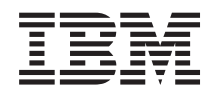

System i System i Access for Linux

*verze 6 vydání 1*

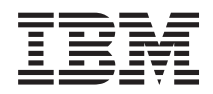

# System i System i Access for Linux

*verze 6 vydání 1*

#### **Poznámka**

Před použitím těchto informací a produktu, který podporují, si přečtěte informace v části ["Poznámky",](#page-48-0) na [stránce](#page-48-0) 43.

Toto vydání se vztahuje k verzi 6, vydání 1, modifikaci 0 produktu System i Access for Linux (produkt číslo 5761-XL1) a ke všem následujícím vydáním a modifikacím, dokud nebude v nových vydáních uvedeno jinak. Toto vydání nefunguje na žádných modelech RISC (Reduced instruction set computer) ani na modelech CISC.

# **Obsah**

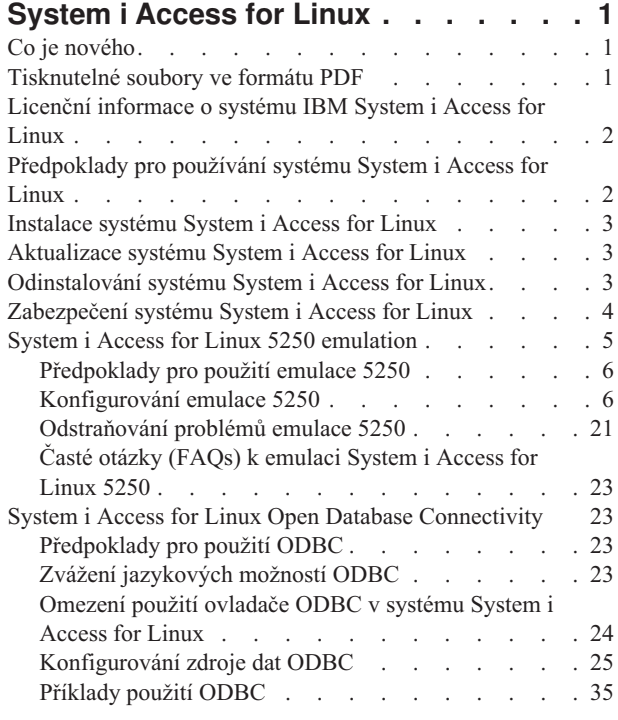

|

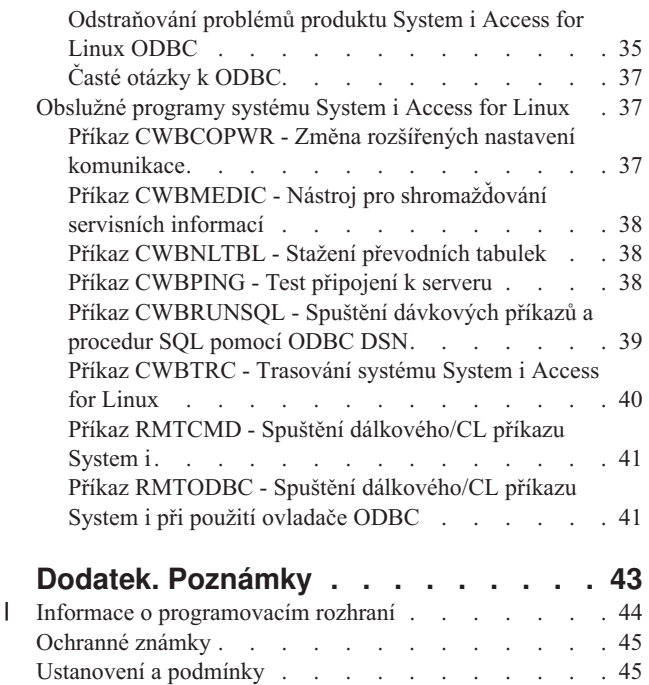

# <span id="page-6-0"></span>**System i Access for Linux**

Nabízený systém System i Access for Linux (5761-XL1) je nejnovější z řady produktů System i Access (5761-XW1). Nabízí přístup na bázi Linuxu k provoznímu prostředí i5/OS.

Produkt System i Access for Linux umožňuje propagovat podnikové informace, aplikace a prostředky do celého podniku tak, že rozšíří systémové prostředky na klientské prostředí Linux. Produkt umožňuje vytvořit relaci emulovaného zobrazení 5250 nebo přistupovat k databázi IBM DB2 for i5/OS z klientského prostředí Linux pomocí ovladače ODBC.

System i Access for Linux se dodává s produktem System i Access for Web (5761-XH2) a je k dispozici ke stažení na domovské stránce systému System i Access for Linux (http://www.ibm.com/systems/i/software/access/linux/).

**Poznámka:** Užíváním příkladů kódu vyjadřujete svůj souhlas s podmínkami [Prohlášení](#page-47-0) o licenci a vyloučení záruky pro příklady [programovacího](#page-47-0) kódu.

## **Co je nového**

Toto téma upozorňuje na změny v systému System i Access for Linux.

Informace o funkcích V6R1 a zlepšeních produktu System i Access for Linux jsou dokumentovány na následující webové stránce: http://www.ibm.com/systems/i/software/access/linux/.

Další informace o tom, co je nové nebo co se změnilo v tomto vydání, najdete v tématu Sdělení pro uživatele.

# **Tisknutelné soubory ve formátu PDF**

Použijte pro zobrazení a tisk těchto informací v souboru PDF.

Chcete-li si prohlédnout nebo stáhnout verzi tohoto dokumentu ve formátu PDF, vyberte System i Access for Linux (asi 540 KB).

Zobrazit nebo stáhnout můžete tato související témata:

- System i Access for Windows ODBC
- IBM DB2 for i5/OS SQL Reference

### **Webové stránky**

- IBM [System](http://www.ibm.com/systems/i/software/access/linux/) i Access for Linux (www.ibm.com/systems/i/software/access/linux/) Na těchto stránkách se dozvíte více o produktu System i Access for Linux.
- IBM [System](http://www.ibm.com/systems/i/software/access/) i Access  $\mathcal{L}$  (www.ibm.com/systems/i/software/access/) Tyto webové stránky mají online informace o produktu System i Access.
- [System](http://www.ibm.com/systems/i/os/linux/) i Linux (www.ibm.com/systems/i/os/linux) Na těchto stránkách se dozvíte více o systému System i Linux.
- ODBC a projekt [unixODBC](http://www.unixodbc.org/)  $\rightarrow$  (www.unixodbc.org/) Tyto stránky poskytují informace o produktu unixODBC Driver Manager. Mimo jiné jsou zde odkazy na to, co je ve kterých vydáních opraveno a také místo pro stažení nejnovější verze produktu unixODBC Driver Manager.
- Microsoft Data Access and Storage [Developer](http://msdn.microsoft.com/data/default.aspx) Center (msdn.microsoft.com/data/default.aspx) Tyto stránky vám poskytnou informace o specifikaci ODBC a příklady, jak jej používat.

<span id="page-7-0"></span>• Podpora systému IBM [System](http://www.ibm.com/systems/support/i/) i (www.ibm.com/systems/support/i/) Technická podpora a prostředky pro System i a i5/OS.

### **Ukládání souborů PDF**

Chcete-li soubor ve formátu PDF uložit na pracovní stanici za účelem prohlížení nebo tisku:

- 1. Klepněte pravým tlačítkem myši na PDF v prohlížeči (klepněte na odkaz uvedený výše).
- 2. Klepněte na volbu, která soubor PDF lokálně uloží.
- 3. Vyhledejte adresář, do něhož chcete soubor PDF uložit.
- 4. Klepněte na **Save (Uložit)**.

### **Jak stáhnout program Adobe Reader**

Program Adobe Reader je třeba nainstalovat do systému, abyste mohli prohlížet nebo vytisknout soubory PDF. Jeho bezplatnou kopii si můžete stáhnout z webových stránek společnosti Adobe

(www.adobe.com/products/acrobat/readstep.html) .

# **Licenční informace o systému IBM System i Access for Linux**

Produkt IBM System i Access for Linux (5761-XL1) je licencovaný programový produkt.

Používání komponenty 5250 Display Emulation vyžaduje licenci IBM System i Access Family (5761-XW1). Další informace o licenčních požadavcích týkajících se produktů System i Access Family najdete v Mezinárodní licenční smlouvě pro programy IBM.

# **Předpoklady pro používání systému System i Access for Linux**

Zjistěte požadavky systémů System i a Linux na používání produktu System i Access for Linux.

Toto jsou požadavky systému System i:

- v Jsou podporována připojení systému System i provozujícího operační systém i5/OS verze V5R3, V5R4 nebo V6R1. Použití produktu u předchozích vydání může mít za následek neočekávané výsledky.
- v Musí být aktivován profil uživatele QUSER. Z příkazového řádku System i zadejte následující příkaz: DSPUSRPRF USRPRF(QUSER) Stiskněte ENTER a zobrazte stav pro QUSER. Použijte příkaz CHGUSRPRF a podle potřeby profil změňte.
- v Musí se spustit hostitelské servery. Zadejte příkaz STRHOSTSVR a stiskněte klávesu ENTER, čímž spustíte hostitelské servery i5/OS.
- v Musí se spustit TCP/IP. Chcete-li spustit TCP/IP, musíte mít v systému instalován obslužný program TCP/IP Connectivity Utilities (i5/OS licencovaný program 5761-TC1). Další informace o volbách hostitelských serverů a TCP/IP najdete v tématu TCP/IP v aplikaci i5/OS Informační centrum.

Toto jsou požadavky operačního systému Linux:

- GNU C Library (GLibc 2.2).
- Red Hat package manager (RPM 3.0).
- v Runtime prostředí (OpenMotif 2.0 nebo novější pro emulátor 5250).
- v Správce ovladače unixODBC verze 2.0.11 nebo novější musí být instalován na klientu. Další informace o správci ovladačů najdete na webových stránkách unixODBC Project, kde si také můžete stáhnout jeho nejnovější úroveň.
- **Poznámka:** Jestliže překompilujete správce ovladače unixODBC, předvolba ./configure --prefix bude /usr/local. Pokud budete tuto předvolbu používat, aktualizujte sdílenou knihovnu (/etc/ld.so.conf) a spustitelné cesty tak, aby předvolbu zahrnuly.

<span id="page-8-0"></span>Doporučené distribuce operačního systému Linux jsou uvedeny níže.

- SUSE LINUX Enterprise Server 9 a novější
- Red Hat Enterprise Linux 4 a novější

### **Instalace systému System i Access for Linux**

Chcete-li nainstalovat produktSystem i Access for Linux, postupujte následujícím způsobem.

- 1. Stáhněte si sadu programů System i Access for Linux RPM **iSeriesAccess-5.***4***.0-***xx.xx***.zzz.rpm**,
	- v kde *xx.xx* a *zzz* označují úroveň verze a platformu, která je pro stažení k dispozici.
- 2. Na klientu Linux zadejte následující příkaz
	- rpm -ivh iSeriesAccess-5.4.0-xx.xx.zzz.rpm
- 3. Uveďte skutečné jméno souboru, který se stahuje v kroku 1.
	- v Například, iSeriesAccess-5.4.0-1.2.ppc.rpm

#### **Poznámka:**

- 1. Soubory se nainstalují do adresáře **/opt/ibm/iSeriesAccess** na vašem klientu Linux.
- 2. Když se nainstaluje produkt System i Access for Linux, odinstaluje se ovladač ODBC, který byl předtím s produktem nainstalován.
- 3. Sada programů RPM systému System i Access for Linux přidá ovladač ODBC do seznamu ovladačů ODBC dostupných prostřednictvím unixODBC.
- 4. Sada programů RPM používá pro dokončení úlohy instalace toto:
	- program pro instalaci ovladače unixODBC odbcinst
	- v soubor pro unixodbcregistration produktu System i Access for Linux ODBC Driver
- 5. Program unixODBC ODBCConfig můžete použít ke konfiguraci dalších funkcí produktu System i Access for Linux ODBC Driver.
- 6. Jestliže instalace selže kvůli závislosti na libodbcinst.so, ujistěte se, že máte nainstalován správce ovladačů unixODBC. Pokud problém přetrvává, spusťte instalační příkaz s parametrem --nodeps, který ukončí kontrolu závislosti.
- 7. Pro většinu 64bitových platforem můžete také nainstalovat 32bitovou verzi. Poslední nainstalovaná se stane výchozím ovladačem ODBC. Další informace najdete v konfiguračním souboru odbcinst.ini.

## **Aktualizace systému System i Access for Linux**

Zde najdete příkaz pro aktualizaci systému System i Access for Linux.

Chcete-li aktualizovat systém System i Access for Linux po počáteční instalaci, zadejte níže uvedený příkaz.

```
rpm -Uvh iSeriesAcccess-5.4.0-xx.xx.zzz.rpm,
     kde xx.xx a zzz označují úroveň verze a platformu.
```
# **Odinstalování systému System i Access for Linux**

Zde najdete příkaz pro odinstalování systému System i Access for Linux.

Chcete-li odinstalovat systém System i Access for Linux, zadejte následující příkaz:

rpm -ev iSeriesAccess

**Poznámka:** Jestliže se během odinstalování systému adresář /opt/ibm/iSeriesAccess/conv\_tables vzhledem ke staženým převodním tabulkám neodstraní, musíte jej odstranit manuálně.

# <span id="page-9-0"></span>**Zabezpečení systému System i Access for Linux**

Společně s produktem System i Access for Linux můžete používat produkt Kerberos, jediné přihlášení a SSL (Secure Sockets Layer).

### **Produkt Kerberos**

Produkt System i Access for Linux podporuje ověření v systému System i pomocí produktu Kerberos. Chcete-li instalovat a konfigurovat platformu System i pro produkt Kerberos, přečtěte si téma Jediné přihlášení v kolekci témat Zabezpečení v aplikaci Informační centrum pro systém i5/OS.

Chcete-li instalovat a konfigurovat Linux pro Kerberos, vyberte si z četných návodů typu **HOWTO** na webových stránkách Linux. Například ze souvisejících odkazů uvedených níže vyberte **How to Kerberos**.

**Poznámka:** Většina distribucí produktu Linux zahrnuje nejméně jednu verzi produktu Kerberos 5, ať už Heimdal nebo MIT. Nicméně některé distribuce nevytvářejí symbolické propojení pro sdílenou knihovnu Kerberos pro Heimdal (**/usr/lib/libgssapi.so**) nebo MIT (**/usr/lib/libgssapi\_krb5.so**). Produkt System i Access for Linux dynamicky načítá sdílenou knihovnu Kerberos pomocí asociovaného jména .so. Pokud není k dispozici symbolické propojení, obdržíte následující chybu: CWBSY1015 - Kerberos not available on this version of the operating system (Kerberos není v této verzi operačního systému k dispozici).

Chcete-li použít Kerberos s produktem System i Access for Linux, musíte nejdříve ověřit doménu Kerberos pomocí příkazu **kinit** nebo nastavením svého výchozího přihlášení v produktu Linux, abyste provedli autentizace pomocí programu PAM Kerberos plugin. Po úspěšné autentizaci byste měli být schopni provést **klist -f** a zjistit stav vašich průkazů Kerberos.

U libovolné funkce System i Access můžete použít **\*kerberos** místo profilu uživatele System i, abyste mohli použít své průkazy Kerberos. V tomto případě se bude ignorovat jakékoli heslo. Například: /opt/ibm/iSeriesAccess/bin/rmtcmd CRTLIB Test /system:iSeriesSystemName /user:\*kerberos.

Principiální jméno produktu Kerberos je založeno na plně kvalifikovaném jménu TCP/IP získaném ze zpětného vyhledání adresy TCP/IP. Jestliže používáte hostitelský soubor pro vyřešení TCP/IP adres, zajistěte, abyste do nich zahrnuli plně kvalifikované jméno systému TCP/IP. Například: 1.2.3.4 MyiSseries.MyDomain.com MyiSeries.

### **Jediné přihlášení**

Emulátor ibm5250 podporuje Kerberos a jediné přihlášení. Tuto podporu zabezpečení můžete povolit buď pomocí voleb příkazového řádku, nebo pomocí obslužného programu pro konfiguraci setup5250.

### **SSL (Secure sockets layer)**

Chcete-li umožnit, aby produkt System i Access for Linux používal podporu SSL (secure sockets layer), musíte mít nainstalován a konfigurován OpenSSL a stunnel. Příklad konfiguračního souboru typu stunnel je pro začátek dodán: /opt/ibm/iSeriesAccess/doc/iSeriesAccess.stunnel.config.

#### **Související odkazy**

"Volby emulátoru z [příkazového](#page-11-0) řádku" na stránce 6 Zde jsou uvedeny volby příkazového řádku emulátoru 5250 systému System i Access for Linux.

#### **Související informace**

Jediné přihlášení

**Howto [Kerberos](http://www.linux.com/howtos/Kerberos-Infrastructure-HOWTO/client-configure.shtml)** 

# <span id="page-10-0"></span>**System i Access for Linux 5250 emulation**

Emulátor 5250 poskytuje funkce ekvivalentní terminálu IBM 5250. Emulátor také poskytuje přídavné funkce terminálu 5250 podobné těm, které poskytuje emulátor PC/5250.

Emulátor podporuje následující funkce:

- v Uživatelsky přizpůsobitelná podpora více relací (až do 99).
- v Uživatelsky přizpůsobitelné pruhy nabídky/stahovatelné nabídky.
- Fonty typu scalable.
- Maximalizace podpory oken.
- v Zapamatování výchozího umístění okna a fontu.
- v Uložení souboru pracovní plochy pro umístění okna a fontu, není-li výchozí geometrie definována.
- Kontextová nápověda.
- Přemapování klávesnice.
- Mapování barev na úrovni relace.
- v Nahrávání a přehrávání.
- v Uživatelsky přizpůsobitelná rozevírací a stahovací numerické klávesnice.
- v Automatické spuštění souboru pro přehrání.
- Automatické přihlášení.
- Kopírování/vyjmutí/vložení.
- v Podpora obrazovek o velikosti 24x80 a 27x132.
- v Dynamická správa oken při změnách velikosti obrazovky (27x132).
- Nastavitelná jména displeje 5250.
- v Podpora produktu Kerberos a podpora jediného přihlášení.
- v Tisk obrazovky na tiskárny PostScript (paralelní, sériové, vzdálené).
- v Zobrazení a tisk obrazů/faxu černobíle a ve škále šedé a barevně; emulace 3489.
- v Podpora režimu DP (normální režim 5250) rozšířených vlastností primárních barev a barev popředí.
- v Snadná změna umístění kláves Enter/Field Exit.
- v Uživatelsky přizpůsobitelná automatická klávesa Nápověda při chybě operátora.
- Pevné aktivační body.
- v Volitelná komponenta pro zvýraznění aktivačních bodů.
- v Volby stylu kurzoru: blok/podtržení a blikání/bez blikání.
- Řádek měřítka.
- Indikátor řady/sloupce.
- Indikátory pro klávesy Shift a Caps Lock.
- v Uživatelsky přizpůsobitelný titulek okna.
- v Úprava oddělovače sloupců podle uživatele.
- v Přizpůsobení použití paměti pro stisknuté klávesy podle uživatele.
- v ID relace pro označení relace (podobné krátkému jménu relace PCOMM).
- v Automatická, uživatelsky přizpůsobitelná náprava chyby komunikací.
- v Volba pro automatické odpojení po uvedené době nečinnosti.

**Poznámka:** Je předvoleno, že emulátor 5250 System i Access for Linux sdílí stejný proces pro více relací, používaných na klientu Linux, který je definovaný jako systém s jedním uživatelem Linux a používajícím jedno ID uživatele Linux. Chcete-li povolit několik uživatelů nebo tenkých klientů, použijte volbu

příkazového řádku ibm5250 -STAND\_ALONE. Tato volba umožňuje, aby několik uživatelů tenkých klientů, VNC (Virtual Network Computing) a LSTP (Linux Terminal Server Project) snadno používalo emulátor 5250.

<span id="page-11-0"></span>Informace o použití emulátoru 5250 s produktem System i Access for Linux najdete v následujících tématech:

# **Předpoklady pro použití emulace 5250**

Musí být splněny následující předběžné požadavky, aby bylo možné použít emulátor 5250 pro System i Access for Linux.

- v System i Access: Emulátor 5250 je určen k tomu, aby byl nezávislý na distribuci Linux. Závislosti na distribuci Linux jsou glibc 2.2 a openmotif 2.\*. Distribuce musí také podporovat instalaci rpm vytvořeného pomocí rpm 3.0.
- v Pro verzi 1.10 je vyžadován neproporcionální font fixní šířky 75 dpi a měl by být zahrnut jako předvolba při instalaci X. Chcete-li větší výběr fontů, nainstalujte fonty 100 dpi. U předchozích verzí je nutné, aby byly nainstalovány fonty 75 a 100 dpi a konfigurovány pro schopnost ″scalability″.
- v Používání emulátoru 5250 System i Access for Linux vyžaduje licenci System i Access Family (5761- XW1). Jedna uživatelská licence 5761-XW1 se použije pro každého jedinečného klienta nebo ID uživatele na připojení k systému System i. Jedno ID uživatele může s pouze jednou licencí 5761-XW spustit několik relací emulátoru na stejném systému.

Ke konfiguraci ID uživatele a hesla pro připojení můžete použít buď volbu příkazového řádku, nebo globální preferenci (setup5250). Konfigurační hodnoty z té, kterou si zvolíte, se použijí pro získání licence 5761-XW1. Jestliže jsou konfigurovány jak globální hodnoty, tak hodnoty pro připojení z příkazového řádku, mají přednost hodnoty z příkazového řádku.

#### **Související úlohy**

["Instalace](#page-8-0) systému System i Access for Linux" na stránce 3 Chcete-li nainstalovat produktSystem i Access for Linux, postupujte následujícím způsobem.

# **Konfigurování emulace 5250**

Emulátor 5250 instalovaný s produktem System i Access for Linux RPM můžete konfigurovat.

Emulátor 5250 můžete konfigurovat několika způsoby. Program setup5250 je grafické rozhraní pro vytváření, upravování, ukládání a spouštění relací emulátoru 5250. Vyberte si z dalších informací o konfigurování emulátoru:

### **Volby emulátoru z příkazového řádku**

Zde jsou uvedeny volby příkazového řádku emulátoru 5250 systému System i Access for Linux.

Formát příkazového řádku pro vyvolání relace emulátoru 5250 je:

ibm5250 *název\_systému\_System\_i volitelné\_parametry*

kde:

- ibm5250 je jméno aplikace a rozlišuje velká a malá písmena.
- *název systému System i* uvádí jméno systému, se kterým komunikuje relace emulátoru 5250. Je to jméno hostitele nebo IP adresa. Jestliže toto pole není zadáno, obdrží uživatel výzvu.
- *volitelné parametry* uvádí nepovinné parametry.

Dva hlavní údaje příkazového řádku pro konfigurování emulátoru System i Access for Linux jsou:

- 1. **ibm5250** Tato aplikace vyvolá emulátor 5250 a zobrazí grafické uživatelské rozhraní (GUI) pro zadání jména systému, ID uživatele a hesla. Tato informace se používá pro získání licence 5761-XW1 a zahájení relace 5250. Napište **ibm5250 --help** a zobrazí se vám volby příkazového řádku.
- 2. **setup5250** Je to konfigurační program, který se používá pro nastavení globálních hodnot, které se použijí ve všech relacích 5250, ID uživatele a vícenásobných spojeních. Jakmile je výchozí program 5250 spuštěn, řiďte se pokyny textu kontextové nápovědy, kde najdete další volby konfigurace. Konfigurační program setup5250 také umožňuje vytváření a spuštení přizpůsobených relací ibm5250.

Na příkazovém řádku 5250 můžete použít následující volitelné parametry rozlišující velká a malá písmena:

- v -title Za tímto parametrem následuje text rozlišující velká a malá písmena. Jestliže text titulku obsahuje mezeru, musí text být ve dvojitých uvozovkách. Titulní text se zobrazí v relaci 5250 a potlačí hodnotu textu okna titulku prostředku 5250. Text titulku se ořízne, je-li delší než třicet znaků. Když se použije dialog relace 5250 (stahovací menu) ke spuštění jiné relace 5250, použije se tentýž titulek.
- v Za -TITLE\_OPTION následuje jedna z následujících možností: TEXT\_AND\_SESSION\_ID (předvolba), TEXT\_ONLY, SESSION\_ID\_ONLY, TEXT\_HOST\_AND\_SESSIONID nebo TEXT\_AND\_HOST.
- v -wide Následovat by mělo buď *enable*, nebo *disable* s rozlišováním velkých a malých písmen. Tento parametr povoluje nebo zakazuje podporu 27x132. Předvolba je *enable*.
- v -image Následovat by mělo buď *enable*, nebo *disable* s rozlišováním velkých a malých písmen. Tento parametr povoluje nebo zakazuje podporu zobrazení obrazu/faxu. Předvolba je *enable*.
- -LARGEST IMAGE Následuje 3 nebo 4číslicový numerický parametr, který indikuje maximální zobrazenou velikost obrazu/faxu. Parametr ukazuje počet tisíců bajtů, které jsou přijímány. Emulátor 5250 má předvolenou hodnotu 400 při zobrazení obrazu nebo faxu až do velikosti 400 000 bajtů. Tento parametr není dokumentován v textu nápovědy.
- -LANGID Následuje 5 číslicový parametr, který obsahuje používanou lokalitu. –LANGID potlačuje proměnnou prostředí Linux \$LANG a určuje, které konverze se budou používat u datového proudu i5/OS. Vzhled okna emulátoru je určen hodnotou parametru \$LANG nebo –LANGID první spuštěné relace emulátoru.
- v -geometry Následuje šířka okna, výška okna, x offset a y offset (WWxWH+Xoffset+Yoffset). Okno 5250 se umístí podle těchto hodnot. Parametry velikosti okna se podle potřeby upraví tak, aby odpovídaly fontu, kterým je okno vyplněno. -geometry 9999x9999+0+0 poskytuje maximalizované okno používající největší font, který se hodí pro konkrétní rozlišení monitoru.
- v -playback nebo -PLAYBACK Následuje jméno rozlišující velká a malá písmena souboru 5250 pro přehrání. Tato funkce umožňuje automatické přihlášení, takže uživatelé nemusejí znovu uvádět své ID uživatele a hesla. Funkce rovněž umožňuje spuštění souboru pro přehrání, který umožňuje uživatelům zobrazit specifickou obrazovku systému System i. Soubor pro přehrání je z uživatelova adresáře pro přehrávání nebo je to předvolený soubor pro přehrání.
- v -keypad nebo -KEYPAD Tento parametr se používá pro spuštění rozevíracího okna numerické klávesnice, když se spustí relace emulátoru 5250. Následuje jméno souboru rozevíracího okna numerické klávesnice rozlišující velká a malá písmena. Chcete-li spustit více rozevíracích oken numerické klávesnice, zadejte volby příkazového řádku -keypad. Soubor numerické klávesnice je z vašeho adresáře numerické klávesnice nebo z předvoleného souboru numerické klávesnice.
- -KEYFILE Pomocí tohoto parametru určíte uživatelem pojmenovaný soubor pro přemapování klávesnice, který se používá pro relaci emulátoru 5250. Následuje jméno souboru pro přemapování klávesnice rozlišující velká a malá písmena, včetně přípony souboru.
- -DISPLAY\_NAME je následováno jedním parametrem. Pro jména relací 5250 i5/OS platí tato pravidla:
	- Každá aktivní relace 5250 musí mít jedinečné jméno relace.
	- První znak musí být alfabetický.
	- Všechny znaky musí být alfabetické, numerické, tečka nebo podtržítko.
	- Všechny alfabetické znaky musí být psány velkými písmeny.
	- Jména relací mají délku 2 až 10 znaků.
- -SESSION ID je následováno ID relace 5250. Text ID relace je psán velkými nebo malými písmeny a je 20 znaků dlouhý. Je-li v textu ID relace mezera, musí být text uveden v uvozovkách.

**Poznámka:** +n je numerická číslice od 1 do 99. Mezi textem a +n nesmějí být žádné mezery.

- v -EURO, -Euro, -euro a -NOEURO uvádějí, zda je nebo není použit symbol evropské měny. Tato volba příkazového řádku se ignoruje u jazyků, které symbol Euro nepodporují.
- v -port nebo -PORT umožňuje, aby relace 5250 používala jiné než předvolené číslo portu. U programu Telnet typu non-SSL je předvolené číslo portu 23. Za volbou příkazového řádku následuje 1 až 4 číslicové číslo portu.
- v Za volbou -INACTIVITY následuje numerický parametr od 0 do 9999. Tato volba uvádí, zda bude spojení telnet po zadané době nečinnosti zrušeno nebo znovu navázáno. Předvolená hodnota je 0, což znamená, že nečinnost není monitorována.
- -BLOCK\_COPY udává, že u emulátoru 5250 je předvolba kopírování bloků, oproti lineárnímu kopírování, kdy se označí oblast, která se má kopírovat nebo vyjmout. Kopírování bloků se provede dvojím klepnutím tlačítka myši, zatímco lineární kopírování znamená stlačit primární tlačítko myši, táhnout a tak označit požadovanou oblast. Není-li tato volba zadána, je předvolba lineární kopírování.
- v -NO\_COPY\_PASTE uvádí, že emulátor nepovoluje kopírovat, vyjmout ani vkládat do relace emulátoru nebo z ní.
- - SESSION\_COPY\_PASTE\_ONLY uvádí, že emulátor 5250 povoluje kopírování, vyjímání a vkládání pouze v rámci relace emulátoru.
- -COPY\_PASTE uvádí, že emulátor povoluje kopírování, vyjímání a vkládání do relace emulátoru nebo z ní.
- -BROWSER\_START uvádí, že kód emulátoru rozpozná aktivační bod URL. Tato volba má předvolbu není k dispozici, protože ne všichni uživatelé mají přístup k prohlížeči. Je-li tato volba uvedena a uživatel klepne na aktivační bod URL, vyvolá se příkaz uvedený v systémové proměnné \$BROWSER a URL je předána jako volba. Uživatel musí definovat systémovou proměnnou \$BROWSER jako jméno prohlížeče, který se použije. Uvádí se úplné jméno nebo jméno nalezené v systémové cestě. Není-li proměnná prostředí nalezena nebo je neplatná, prohlížeč se nespustí.
- -RETRY\_COUNT uvádí, zda se pokusit znovu navázat spojení, dojde-li k chybě komunikací a relace 5250 je odpojena. Následuje numerický parametr s hodnotou mezi 0 a 9999. Nula označuje, že pokus o případné znovunavázání spojení bude proveden manuálně. Jedna až 9999 označuje počet automatických opakování pokusu o navázání spojení. Předvolba je 144.
- v -RETRY\_INTERVAL uvádí počet automatických opakování v sekundách. Následuje numerický parametr s hodnotou od 1 do 9999; předvolená hodnota je 300 (5 minut).
- -NO\_DESKTOP\_FILE Emulátor podporuje čtení a zápis do souboru pracovní plochy pro zapamatování posledního umístění okna uživatele a velikosti písma. Tato volba zablokuje možnost čtení a zápisu do souboru pracovní plochy.
- v -debug nebo -DEBUG zobrazí komentované posílání zpráv, při běhu emulátoru.
- v -trace nebo -TRACE sleduje aktivitu programu Telnet mezi emulátorem a hostitelem i5/OS.
- v -sso nebo -SSO vynechá obrazovku přihlášení.
- v -kerberos autentizace používaná pro získání licence a vynechání přihlášení, když je použita s parametrem -sso.
- v -IBMCURLIB uvádí aktuální knihovnu, když je použit s parametrem -sso.
- v -IBMIMENU uvádí výchozí nabídku, když je použit s parametrem -sso.
- -IBMPROGRAM uvádí výchozí program, když je použit s parametrem -sso.

### **Prostředky X pro emulátor System i Access for Linux**

Použijte prostředky X, abyste nakonfigurovali emulaci 5250 systému System i Access for Linux.

Primární metoda pro konfiguraci emulátoru je pomocí prostředků X. Pro podmnožinu prostředků X existuje podpora příkazového řádku. Hodnoty uvedené na příkazovém řádku mají přednost před hodnotami nastavenými jako prostředky X. Informace o použití prostředků X emulátoru najdete v tématu:

#### **Mapování barev:**

Program pro mapování barev podporuje osmi, šestnácti a čtyřiadvacetibitové systémy barev.

Základní program pro mapování barev definuje až 10 různých barev pro každé z pěti předvolených základních barevných schémat; všechny barvy ze základního schématu kromě dvou (pozadí barvy pšenice a bleděmodré pozadí) pocházejí z palety barev WEB. Program pro rozšířené mapování barev může pro každou relaci definovat až 22 jedinečných barev. Přístup k programu pro mapování barev je ovládán prostředkem. Následují platné hodnoty prostředků:

#### **advanced**

Uživateli je dovoleno přemapovat barvy pro relace emulace 5250. Uživatel může použít buď základní, nebo rozšířené mapování barev.

**basic** Uživatel smí použít základní část programu pro mapování barev. Předvolené nastavení prostředku je ″basic″ (základní). Základní mapování barev umožňuje uživateli vybírat z pěti základních barevných schémat pro pozadí a popředí.

#### **disable**

Uživatel nesmí změnit barvy relací emulace. Položka menu mapa barev v menu Volby je šedá a není možné ji vybrat.

#### **disable\_and\_hide**

Uživatel nesmí změnit barvy svých relací emulace. Stahovací menu se v menu Volby nezobrazí.

Každá relace emulace má jméno relace, určené při inicializaci relace 5250. Jméno relace obsahuje jméno hostitele, ke kterému je relace připojena, a číslo relace na tomto hostiteli (1-99). Jméno relace umožňuje uživateli použít několik map barev pro několik relací emulace 5250.

Základní mapování barev vám umožňuje volit z následujících předvolených barevných schémat:

- černé pozadí
- · světlešedé pozadí
- · tmavošedé pozadí
- · světlé pozadí
- v světlemodré pozadí

Rozšířené mapování barev umožňuje uživateli ovládat barvy následujících komponent relace emulátoru (předvolené barvy jsou uvedeny v závorkách):

- 1. popředí pruhu nabídky 5250 (černá)
- 2. pozadí pruhu nabídky 5250 (šedá)
- 3. pozadí okna 5250 (černá)
- 4. pozadí tlačítka 5250 (tmavošedá)
- 5. modrý text 5250 (modrá)
- 6. zelený text 5250 (zelená)
- 7. růžový text 5250 (růžová)
- 8. červený text 5250 (červená)
- 9. tyrkysový text 5250 (tyrkysová)
- 10. bílý text 5250 (bílá)
- 11. žlutý text 5250 (žlutá)
- 12. barva kurzoru 5250 (bílá)
- 13. barva myši 5250 (bílá)
- 14. barva řádku měřítka 5250 (modrá)
- 15. popředí stavového řádku 5250 (tyrkysová)
- 16. pozadí stavového řádku 5250 (černá)
- 17. popředí černobílého obrazu 5250 (černá)
- 18. pozadí černobílého obrazu 5250 (bílá)
- 19. pozadí okna pomocných programů (šedá)
- 20. pozadí rámečku skupiny pomocných programů (světlešedá)
- 21. pozadí posouvatelného pole seznam/záznam pomocných programů (šedobílá)
- 22. popředí pomocných programů (černá)

Jestliže vytvoříte rozšířené barevné schéma a budete chtít změny uložit, budete muset zadat jeho jméno. Při použití základního mapování barev se zobrazí jméno schématu barev. Ve jménu mapy barev jsou povoleny mezery.

Uložený program mapy barev se okamžitě projeví v relaci 5250, ze které byl program pro mapování barev spuštěn. Relace jiných emulátorů musí být ukončeny a restartovány, aby se nové barvy použily.

#### **Obraz/fax (emulace 3849):**

Je podporováno prohlížení černobílých obrazů/faxu 5250 a tisk na tiskárnách PostScript. Prohlížení a tisk barevných a ve škále šedé obrazů JPEG a TIFF 5250 je podporován. Je podporován barevný PCX.

Záznam prostředku ovládá obraz/fax 5250; hodnoty prostředku jsou:

#### **enable**

Umožňuje zobrazit obraz/fax. Enable je předvolená hodnota prostředku.

#### **disable**

Nedovoluje zobrazit obraz a fax.

Emulátor 5250 pro obraz/fax podporuje následující:

- v formát obrazu/faxu
- · posouvání
- změnu měřítka
- rotaci
- · převrácení
- v oříznutí při změně měřítka

Maximální velikost obrazu/faxu je dynamicky založena na následujících faktorech:

- v Předvolená velikost je 400.000 bajtů zdroje (komprimovaného) obrazu/faxu. Parametr příkazového řádku LARGEST\_IMAGE může zvětšit nebo zmenšit velikost maximálního obrazu/faxu.
- Dostupná paměť systému.
- v Největší obraz/fax, který může 3489 zobrazit je 128 kilobajtů. Aplikace nesmějí emulátoru poslat více než tuto velikost.

Je podporován tisk obrazů/faxů na tiskárnách PostScript.

#### **Přemapování klávesnice:**

Emulátor 5250 zahrnuje program pro přemapování klávesnice rozhraní GUI pro relace 5250.

Každá relace 5250 má své jméno určené v době spuštění relace 5250. Jméno relace obsahuje jméno logické oblasti systému System i pro tuto relaci a číslo relace 5250 (1-99). Jméno relace umožňuje uživateli použít několik map klávesnice pro několik relací emulace 5250.

Maximální délka jména souboru pro soubor mapy klávesnice je 32 znaků. Ve jménu jsou povoleny mezery.

Uložená mapa klávesnice se okamžitě uplatní v relaci 5250, která byla použita ke spuštění programu pro mapování klávesnice. Relace jiných emulátorů musí být ukončeny a restartovány, aby byla převzata nová mapa klávesnice.

Mapu klávesnice je možné vytisknout.

#### **Různé preference:**

Spusťte menu různé preference z položky stahovacího menu v menu Volby. Dostupnost nebo nedostupnost položky menu různé preference ovládá záznam o prostředku.

Platné referenční hodnoty jsou následující:

#### **enable**

Umožňuje vám používání různých preferencí 5250. Enable je předvolená hodnota.

#### **disable\_and\_hide**

Neumožňuje vám použít program různé preference 5250 a položka menu není zobrazena.

Při inicializaci relace 5250 kontroluje emulátor, zda je v uživatelově adresáři (\$HOME/.iSeriesAccess/ibm\_5250) soubor Miscellaneous (různé). Není-li soubor nalezen, použijí se interní předvolby. Různé preference 5250 jsou tyto:

- Styl kurzoru.
- · Blikání kurzoru.
- Umístění kláves Enter/Field Exit.
- Umístění klávesy Print.
- Destruktivní klávesa Backspace.
- Aktivační body.
- v Zvýraznění aktivačních bodů.
- Umístění začátku vkládání.
- v Automatická Nápověda při chybě operátora.
- Resetování chyby operátora.
- v Ukládání údajů z klávesnice do vyrovnávací paměti.
- Chování velké obrazovky.
- Indikátor řádku a sloupce.
- v Klávesa pro řádek měřítka.
- Styl řádku měřítka.
- Modré podtržítko.

Když je preference modifikována, aplikuje se změna dočasně na všechny relace 5250.

#### **Rozevírací a stahovací numerické klávesnice:**

Numerické klávesnice je možné vytvořit.

Platné hodnoty prostředků pro záznam prostředku numerické klávesnice jsou následující:

#### **enable**

Umožňuje vytvořit, změnit a používat numerické klávesnice. Předvolená hodnota prostředku je enable.

#### **keypad\_only**

Umožňuje vám použít, ale ne vytvořit nebo změnit numerickou klávesnici. Stahovací volba pro úpravu podle uživatele není zobrazena.

#### **disable\_and\_hide**

Nedovoluje používat numerické klávesnice. Žádná z obou stahovacích voleb pro numerické klávesnice se nezobrazí.

Předvolený prostředek numerické klávesnice IBM5250\*KeyPadPath: zpravidla za ním následuje jedna nebo více úplných cest (adresář a jméno souboru) k předvoleným souborům numerické klávesnice. Cesty (je-li jich více) jsou odděleny čárkou. Jestliže za prostředkem následuje znak "0″, nemá uživatel žádnou předvolenou numerickou klávesnici.

Každé rozevírací okno má následující:

- v Titulek, který je částí označení relace 5250: jméno logické oblasti OS400 nebo IP adresu a číslo relace. Titulek okna je užitečný, protože umožňuje svázat rozevírací okno numerické klávesnice se spuštěním okna relace 5250.
- v Přizpůsobená tlačítka, která provádějí nějakou akci klávesnice, nebo soubor pro přehrání. Ovládáte velikost a rozvržení tlačítek numerické klávesnice, například 1x4, 6x1 nebo 4x4. Všechna tlačítka numerické klávesnice mají stejnou velikost.

Program Customize Keypad vám umožňuje určit, že funkce numerické klávesnice by měly být dostupné pomocí stahovacího a ne rozevíracího okna numerické klávesnice. Jestliže vyberete tuto volbu, bude volba pruhu nabídky Keypad zahrnuta v hlavním okně 5250. Jestliže máte:

- v Jeden soubor stahovací numerické klávesnice, pak se výběrem Keypad zobrazí text tlačítek jako stahovací volby.
- v Několik souborů stahovací numerické klávesnice, pak se výběrem Keypad zobrazí soubory numerické klávesnice; výběr souboru numerické klávesnice zobrazí rozbalovací seznam s textem tlačítek jako volbami rozbalovacího seznamu.
- v Jestliže nemáte žádné soubory stahovací numerické klávesnice, volba Keypad se nezobrazí.

Jestliže máte soubor numerické klávesnice, vyzve dialogové okno uživatele, aby změnil nebo vytvořil novou numerickou klávesnici. Okno pro přizpůsobení numerické klávesnice vám umožňuje provést následující akce:

- v Definovat tlačítka numerické klávesnice: včetně textu tlačítek a akcí numerické klávesnice nebo souboru pro přehrání přiřazeného tlačítku. Oblast akcí numerické klávesnice můžete upravit. Seznam akcí klávesnice a souborů pro přehrání je vám pro výběr k dispozici.
- v Změnit existující tlačítko numerické klávesnice.
- v Vymazat existující tlačítko numerické klávesnice.
- v Přesunout tlačítko numerické klávesnice.
- v Určit, zda jde o rozevírací nebo o stahovací numerickou klávesnici.
- v Nastavit rozměry řádků/sloupců okna rozevírací numerické klávesnice.
- v Nastavit velikost jednotlivých tlačítek v okně rozevírací numerické klávesnice.
- v Tlačítko pro uložení, které uživateli umožňuje tuto rozevírací numerickou klávesnici uložit. Uživatel přidělí numerické klávesnici jméno souboru. Maximální délka jména souboru je 32 znaků a jméno může obsahovat mezery.
- v Tlačítko Storno, které zruší okno pro uživatelské přizpůsobení.
- v Tlačítko pro nápovědu, které vyvolá text nápovědy rozevírací numerické klávesnice.
- v Samostatné okno numerické klávesnice ukazuje numerickou klávesnici, na které se pracuje. U stahovací numerické klávesnice je okno zobrazeno v šířce jednoho sloupce.

Okna rozevírací numerické klávesnice budou používat stejné barvy popředí/pozadí jako pruh nabídky emulátoru 5250 relace, která okno numerické klávesnice vyvolala.

#### **Nahrávání a přehrávání:**

Emulátor podporuje u relací 5250 schopnost přehrávání a nahrávání (někdy nazývanou makra klávesnice). Jakékoli nahrané posloupnosti se uloží do souboru v adresáři uživatele.

Nahrávání můžete spustit jedním ze dvou následujících způsobů:

- v Ze stahovacího menu vyberte volbu Record.
- Stiskněte klávesu Record.

Přehrávané sekvence jsou pro daného uživatele stejné u všech relací emulace 5250:

- v Předvolené soubory pro přehrání: každá sekvence pro přehrání je uložena v samostatném souboru. Předvolený prostředek pro přehrávání IBM5250\*PlayBackPath: zpravidla za ním následuje jedna nebo více úplných cest (adresář a jméno souboru) k předvoleným souborům pro přehrání. Cesty (je-li jich více) jsou odděleny čárkou. Jestliže za prostředkem následuje znak "0″, neexistuje žádný předvolený soubor pro přehrání.
- Když uživatel požaduje přehrávání, zkontrolujte, zda je soubor pro přehrání v uživatelově adresáři pro přehrání: iSeriesAccess: \$HOME/.iSeriesAccess/ibm\_5250/P/

Uživatelské akcelerační klávesy mají přednost před předvolenými akcelerační klávesami (dojde-li ke shodě).

Ve spouštěcím souboru je zadán soubor pro přehrání s automatickým přihlášením (-playback). Soubor pro přehrání se spustí automaticky, jakmile je přijmuta první obrazovka 5250.

Emulátor 5250 automaticky přehrávání dočasně zastaví, když uživatel stiskne datovou klávesu ve vstupním poli, které není určeno k zobrazení.

Maximální velikost souboru pro přehrání je 8 kilobajtů.

Soubor pro přehrání smí obsahovat mezery. Jestliže je uvedena akcelerační klávesa, stává se tato klávesa příponou jména souboru. Je-li například klávesa F4 je konfigurována jako akcelerační klávesa, mohlo by být jméno souboru pro přehrání "jméno souboru pro přehrání″.F4. Není-li akcelerační klávesa uvedena, nemá soubor pro přehrání příponu.

Existující soubor pro přehrání nelze upravit. Chcete-li provést změny existujícího souboru, je nutné nahrát nový záznam a pak jej uložit se jménem existujícího souboru. Nový záznam nahradí záznam předcházející.

Okno pro přehrání se obvykle zobrazí při spuštění přehrávání. Jestliže uživatel vybral Playback ze stahovacího menu nebo stiskl klávesu Playback, sám vybírá soubor, který se bude přehrávat. V okně pro přehrání jsou dva posouvatelné seznamy souborů pro přehrání: uživatelské a předvolené soubory pro přehrání.

Program pro záznam a přehrání zjišťuje následující skutečnosti:

- v V uživatelském adresáři je nalezeno stejné jméno; uživatel je vyzván, aby ověřil, že tento záznam má přepsat předcházející soubor pro přehrání.
- v Je požadováno přehrání, ale soubor pro přehrání již neexistuje.
- v Byl učiněn pokus o přehrání pomocí akcelerační klávesy, ale není žádný odpovídající soubor pro přehrání.

#### **Tisk obrazovky:**

Tisk obrazovky používá proměnnou prostředí předvolené tiskárny. Jestliže je požadována jiná než předvolená tiskárna, je nutné napsat jméno této tiskárny do zobrazeného příkazu lpr.

Platné hodnoty prostředku jsou následující:

#### **enable**

Umožňuje tisk obrazovky. Volba pruhu nabídky Tisk je zobrazena na pruhu nabídky. Předvolená hodnota je enable.

#### **keyboard\_only\_local\_print**

Uživateli je povolen tisk obrazovky pomocí klávesy Screen Print na klávesnici. Volba pruhu nabídky Tiskárna není pro uživatele zobrazena.

#### **disable\_and\_hide**

Uživatel nesmí tisknout obrazovku. Volba pruhu nabídky Tisk není pro uživatele zobrazena a klávesa Print Screen je znepřístupněná.

Emulátor vytvoří datový proud tiskárny PostScript úrovně 2.

Mezi položky preference uživatele patří:

- v Cílová tiskárna bude konfigurovaná předvolená systémová tiskárna, jinak může uživatel napsat jméno jiné tiskárny.
- v Portrait nebo landscape (na výšku nebo na šířku).
- v Obraz/fax nebo text se tiskne, když je na obrazovce.
- v Velikost stránky tiskárny pro tisk obrazu/faxu.

Když uživatel vybere tisk obrazovky, provede se následující formátování textu:

- v Nezobrazitelné datum se změní na mezery.
- Atributy se změní na mezery.
- Pomocné znaky v textu (OV/editor) se změní na mezery.
- v Znaky ENPTUI změní své znakové ekvivalenty.
- Znak DUP se změní na hvězdičku.
- Podtržítko se tiskne:
	- Podtržítko se používá v kódu ASCII pro podtržené nuly.
- <span id="page-19-0"></span>– U jazyka PostScript se používají příkazy Začít/ukončit podtržení.
- v Barvy, tučné písmo (bold), převrácený obraz a oddělovače sloupců se netisknou.

#### **ID relace:**

ID relace je možné definovat pomocí volby příkazového řádku nebo prostředku.

ID relace může být jednoduchá hodnota; například "Smith″. Je možné definovat sadu ID relace; například Smith+n, kde n je 3, by poskytlo k dispozici 3 ID relace, "Smith1″, "Smith2″ a "Smith3″.

Každá relace 5250 má jedinečný ID relace. Jestliže je definován ID relace, použije se. Pokud ID relace definován není, jsou definovány předvolené ID relace, "A″, "B″, ...."Z″, "AA″, "AB″,... Jestliže má uživatel definovaných více ID relace a již má aktivní relace 5250 používající tyto ID, definují se předvolené ID relace pro následující relace 5250 počínaje "A″.

ID relace 5250 budou používat následující:

- v Titulek okna 5250: předvolený titulek okna tvoří text titulku okna, dvojtečka a definovaný ID relace. Jestliže má relace 5250 předvolený ID relace, bude se v titulku okna 5250 nadále používat cílový hostitelský systém a číslo relace.
- v Soubor DeskTop uloží poslední umístění okna 5250 a velikost písma. Jestliže má relace 5250 definovaný ID relace, použije se v souboru DeskTop. Jestliže má relace 5250 předvolený ID relace, použije se místo toho v souboru DeskTop cílový hostitelský systém a číslo relace.
- v Klávesou 5250 pro odskok můžete přeskakovat mezi všemi okny 5250. Akce odskoku může také mít jako parametr číslo relace; například, je-li definováno jump(3) jako akce pro sekvenci kláves, skočí tato sekvence kláves na třetí okno 5250. Akce odskoku také povoluje jako parametr ID relace, například jump("Smith″).
- v Mapování barev umožňuje, aby byl soubor s mapou barev uložen pro specifickou relaci 5250. Jestliže má relace 5250 definovaný ID relace, pak se soubor pro mapování barev specifický pro relaci použije u tohoto ID relace.
- Mapování klávesnice umožňuje, aby byl soubor s mapou klávesnice uložen pro specifickou relaci 5250. Jestliže má relace 5250 definovaný ID relace, pak se soubor pro mapování klávesnice specifický pro relaci použije u tohoto ID relace.

### **Jazyky pro váš emulátor**

Nastavte proměnné jazyka emulátoru pro produkt System i Access for Linux.

Jmenovky a aplikace nápovědy v hlavním emulátoru se přeloží a zobrazí na základě systémové proměnné \$LANG. Hodnota příkazového řádku –LANGID se používá také pro nastavení jazyka.

Text pro systém System i Access for Linux je uložen v adresáři /opt/ibm/iSeriesAccess/mri/%locale%.

Produkt System i Access for Linux používá jednu z lokalizací uvedených v tabulce níže pro určení jazykové verze systému. Hledá adresář odpovídající celé lokalizaci, pak prohledává první dva znaky lokalizace. Není-li nalezena odpovídající hodnota, nastaví se předvolba en\_US.

Program setup5250 a příslušná nápověda se nepřekládají, takže se vždy zobrazují jako anglický text. Kontextová nápověda a rozhraní GUI umožňují překlad a jsou přeloženy, pokud není v následující tabulce uvedeno jinak.

**Poznámka:** Zvolte odkaz níže na kolekci témat o konfiguraci DBCS (Emulator Ideographic) pro získání specifických informací o podpoře ideografického jazyka, která je poskytována pro emulátor System i Access for Linux.

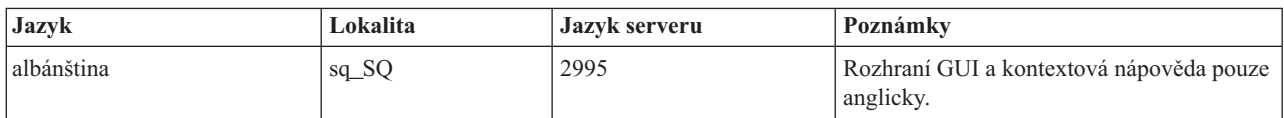

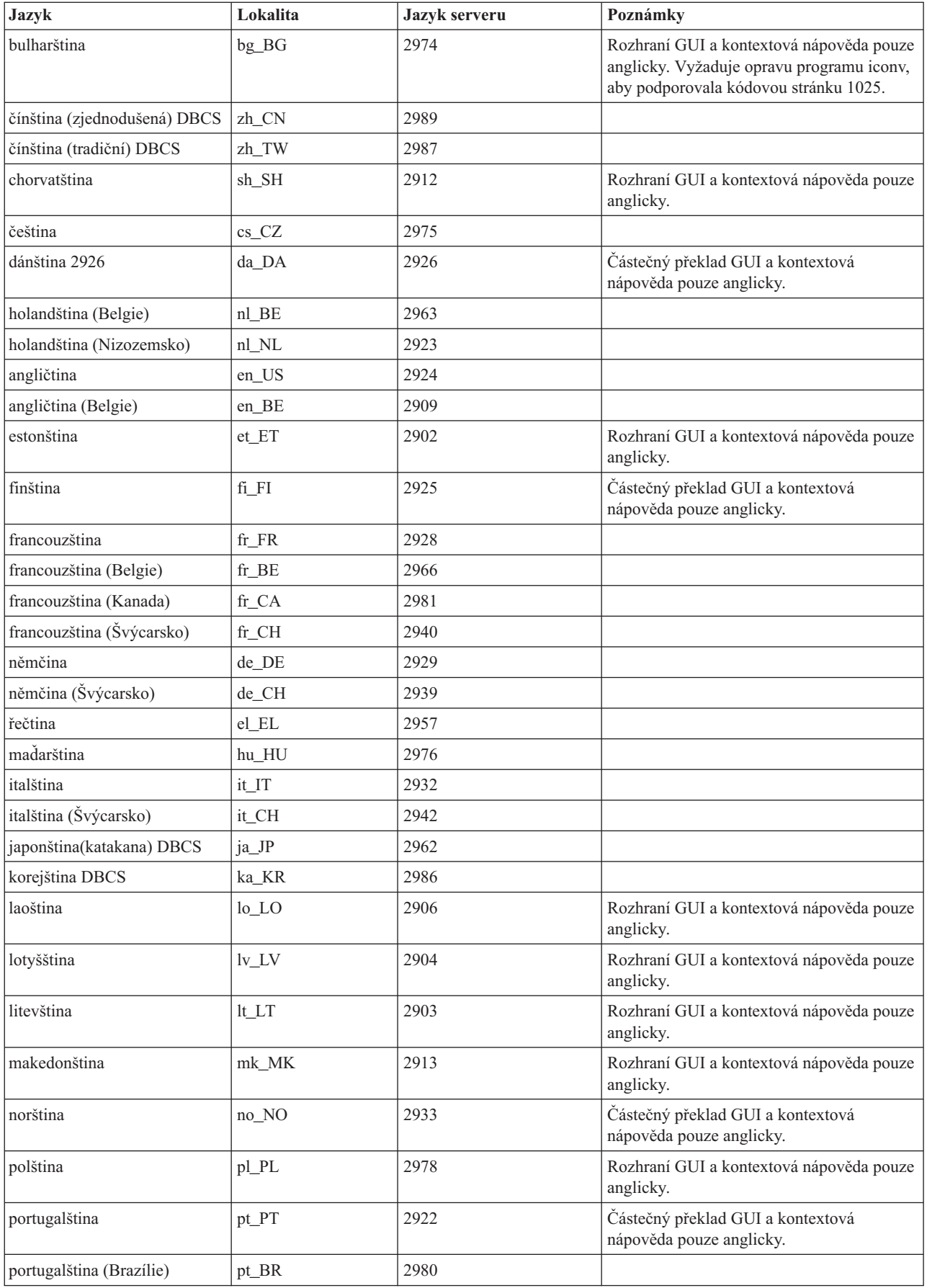

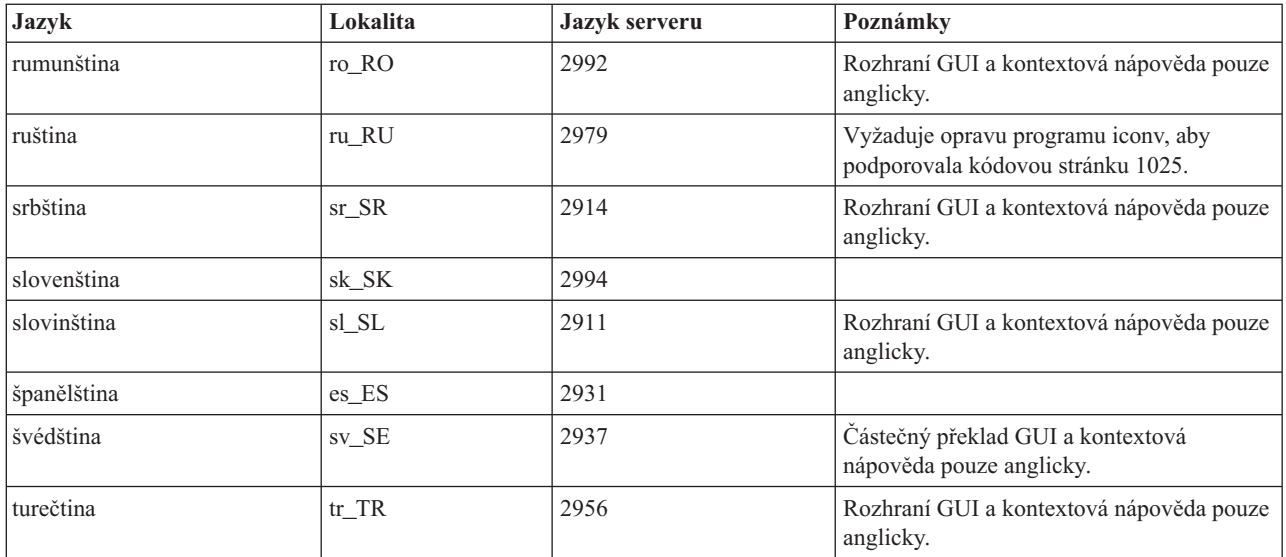

### **Související odkazy**

"Konfigurace produktu Emulátor Ideographic (DBCS)"

Pro používání emulátoru System i Access for Linux, je požadována jazyková podpora dvojbajtové znakové sady (DBCS).

### **Konfigurace produktu Emulátor Ideographic (DBCS)**

Pro používání emulátoru System i Access for Linux, je požadována jazyková podpora dvojbajtové znakové sady (DBCS).

Vstupní metody se používají pro zadávání znaků, které se nenacházejí na klávesnici. Pro jazyky, které vyžadují více znaků než obsahuje klávesnice, je nutné pro vytvoření znaků použít editor vstupní metody (IME). Protokol metody X byl vytvořen proto, aby umožnil editorům XIME (X Input Method Editor) vytvářet a odesílat znaky aplikacím X. Ideografické jazyky, dříve nazývané jako DBCS (jazyky dvojbajtové znakové sady), vyžadují editor IME, který je ve shodě s metodou XIM, když používáte produkt ibm5250 pro připojení k ideografickým relacím produktui5/OS. Více technických informací o editoru IME, metodě XIM nebo editorech XIME najdete v odkazech na níže uvedeném seznamu.

### **Požadavky ideografického jazyka (DBCS) produktu IBM 5250**

- v Proměnná prostředí LANG je nastavená na správnou lokalizaci.
- v Editor IME (Input Method Editor), který je ve shodě s metodou X (X Input Method), je nainstalován a nakonfigurován pro ideografický jazyk (DBCS language).
- v Neproporcionální fonty mají správné jednobajtové nebo dvojbajtové kódování pro daný jazyk.
- v Prostředek IBM5250\*inputMethod je správný pro editor XIME (X Input Method Editor).
- v Proměnná prostředí XMODIFIERS je nastavená pro editor XIME.
- v Editor IME se spustí dříve než prostředek ibm5250.

#### **Související odkazy**

"Jazyky pro váš [emulátor"](#page-19-0) na stránce 14 Nastavte proměnné jazyka emulátoru pro produkt System i Access for Linux.

### **Související informace**

Přehled metody XIM (X Input [Method\)](http://www.mozilla.org/projects/intl/input-method-spec.html)

[Dokumentace](http://www.suse.de/~mfabian/suse-cjk/xim.html) společnosti S.u.S.E. o metodě XIM (X Input Method)

SCIM: Smart [Common](http://scim.freedesktop.org/) Input Method

[Zjednodušená](http://www.opencjk.org/~yumj/project-chinput-e.html) a tradiční čínština

[Japonština](http://www.mozilla.org/quality/intl/kinput2/)

[Korejština](http://nabi.kldp.net/)

#### **Nastavení, hodnoty a fonty IBM 5250 DBCS.:**

Informace pro nastavení jazyků dvoubajtové znakové sady (DBCS) jsou poskytovány v emulátoru System i Access for Linux.

#### **Předvolené nastavení, hodnoty a požadované fonty IBM5250 XIME jsou:**

- IBM5250\*inputmethod: XIME
- XMODIFIERS=@im=XIME

#### **Jsou požadovány následující sady neproporcionálních fontů:**

**Poznámka:** Další informace o příslušných kódováních najdete v tématu Metoda XIM (X Input Method) a editory IME (Input Method Editors).

- Pro sady písma 8x16 a 16x16
	- (Jednobajtové) **-\*-\*-medium-r-normal--\*-\*-\*-\*-c-80**
	- (Dvoubajtové) **-\*-\*-medium-r-normal--\*-\*-\*-\*-c-160**
- Pro sady písma  $12x24$  a  $24x24$ 
	- (Jednobajtové) **-\*-\*-medium-r-normal--\*-\*-\*-\*-c-120**
	- (Dvoubajtové) **-\*-\*-medium-r-normal--\*-\*-\*-\*-c-240**
- v Jak zobrazit dostupné typy písma: **xlsfonts -fn** ″**FontPattern**″

Použijte například následující příkaz k zobrazení dostupných fontů jisx0201.1976-0:

**xlsfonts -fn "-\*-\*-medium-r-normal--\*-\*-\*-\*-c-\*-jisx0201.1976-0"**

#### **Metoda X (X Iinput Method) a editory metody IME (Input Method Editor) a kódování:**

Určete vstupní editory, které jsou podporovány pro emulátor System i Access for Linux. Určete jejich kódování.

Tabulka 1. Produkt IBM 5250 je testován pouze pro editory, které jsou ve shodě s výchozí metodu XIM. Jsou uvedeny v *této tabulce.*

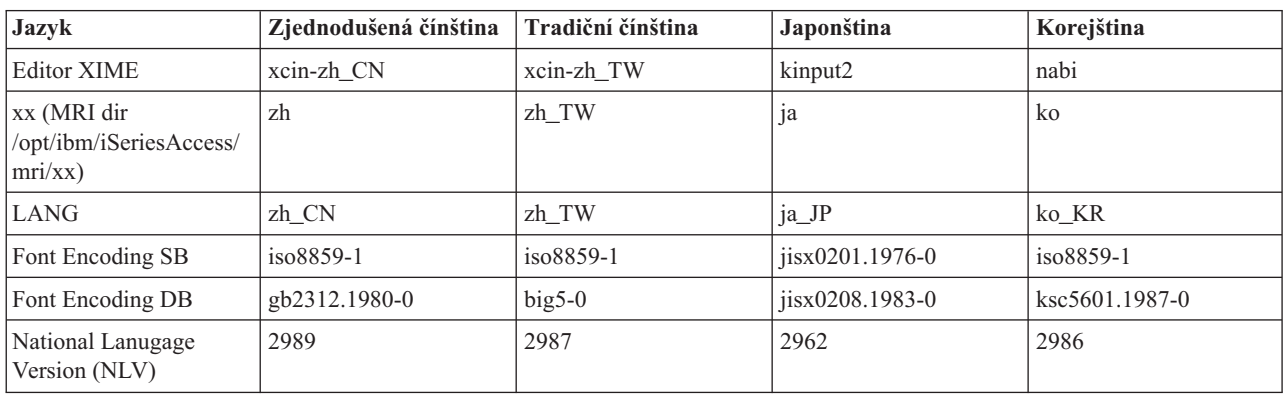

#### **Použití alternativní metody XIME (X Input Method) s System i Access for Linux:**

Chcete-li používat alternativní metodu XIME s emulátorem System i Access for Linux, postupujte následujícím způsobem.

- v Postupujte podle instrukcí o instalaci a nastavení, které jsou poskytovány s projektem XIME.
- v Následující dvě hodnoty z dokumentace projektu XIME si uložte pro pozdější použití:

**Poznámka:** V některých případech jsou hodnota 1 a hodnota 2 stejné.

- 1. Hodnota 1 **IBM5250\*inputMethod**, hodnota zdroje
- 2. Hodnota 2 **XMODIFIERS=@im**, proměnná prostředí
- 1. Změňte zdroj.
	- a. Jako uživatel root upravte **/opt/ibm/iSeriesAccess/mri/xx/ NS3270Tx.rc** změnou předvolené hodnoty na Hodnotu 1.
	- b. IBM5250\*inputmethod: hodnota 1
- 2. Změňte nebo nastavte proměnné prostředí pomocí xterm, kterm nebo jiného terminálu X: (Prostudujte si také Poznámky uvedené níže.)
	- a. export LANG=xx\_XX
	- b. export XMODIFIERS=@im=value2
- 3. Chcete-li spustit metodu IME, postupujte podle projektové dokumentace XIME. (Prostudujte si také Poznámky uvedené níže.)
	- a. cesta ke XIM/Alternative\_XIM

#### **Poznámky:**

- 1. Prověřte nebo upravte vaše uživatelské soubory (~/.xinitrc, ~/.bashrc and ~/.profile) a globální soubory (/etc/X11/xinitrc, /etc/barshrc a /etc/profile).
- 2. Zdroj některých distribucí ~/.xim nebo ~/.i18n k nastavení proměnných prostředí LANG a XMODIFIERS a také ke spuštění metody XIME.

#### **Příklad: Změna vstupní metody X (XIME) pro japonskou verzi jazyka:**

Chcete-li změnit XIME, aby používala my\_IME, když pracujete s emulátorem System i Access for Linux, postupujte následujícím způsobem.

- **Poznámka:** Jméno spustitelného souboru IME je /newpath/my\_ime , pokud dokumentace projektu my\_IME obsahuje následující:
	- XMODIFIERS=@im=MY\_IME
	- \* inputMethod: my\_IME
- 1. Změňte zdroj
	- a. Přepněte na uživatele root. (su -l)
	- b. Upravte tuto cestu: /opt/ibm/iSeriesAccess/mri/ja/NS3270Tx.rc
	- c. Změňte tento řádek z IBM5250\*inputmethod: kinput2 na IBM5250\*inputmethod: my\_IME
- 2. Zkuste provést z terminálu X jako běžný uživatel (ne root):
	- a. export LANG=ja\_JP (Tento příkaz nastavuje proměnnou LANG, pokud již není nastavená.)
	- b. export XMODIFIERS=@im=MY\_IME (Tento příkaz nastavuje XMODIERS na nové jméno MY\_IME.)
- 3. Spusťte IME a emulátor.
	- a. /newpath/my\_ime & (Tento příkaz spouští IME GUI jako proces na pozadí.)
	- b. ibm5250 JAPANESE\_HOST (Tento příkaz spouští emulátor připojující se k hostitelskému systému System i, který je reprezentován JAPANESE\_HOST.)

#### **Odstraňování problémů vstupní metody X (XIME):**

Chcete-li odstranit problémy metody XIME při používání emulátoru System i Access for Linux, postupujte následujícím způsobem.

- 1. Nejprve se podívejte do dokumentace XIME.
- **18** System i: System i Access for Linux
- 2. Vyzkoušejte XIME s jinou aplikací X, která je připravená pro XIM nebo je s ní ve shodě.
- 3. Ověřte, že jsou nainstalována požadovaná písma.
- 4. Ověřte, zda jsou zdroj IBM5250\*inputmethod, LANG a XMODIFIERS odpovídající.
- 5. Ověřte, že je spuštěna IME, předtím než spustíte ibm5250.

### **Prostředky emulátoru**

Zde najdete informace o prostředcích pro emulátor 5250, když používáte produkt System i Access for Linux.

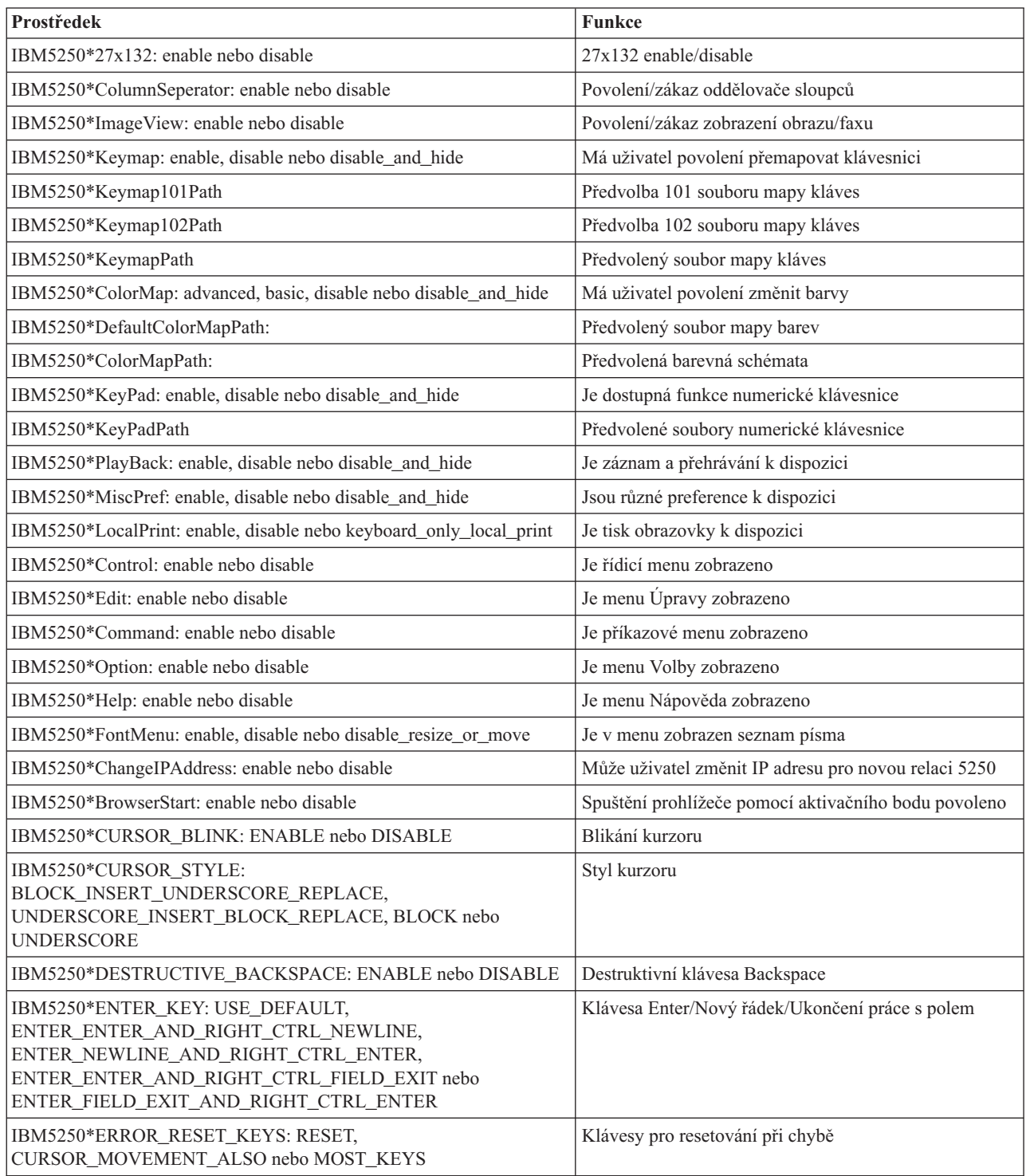

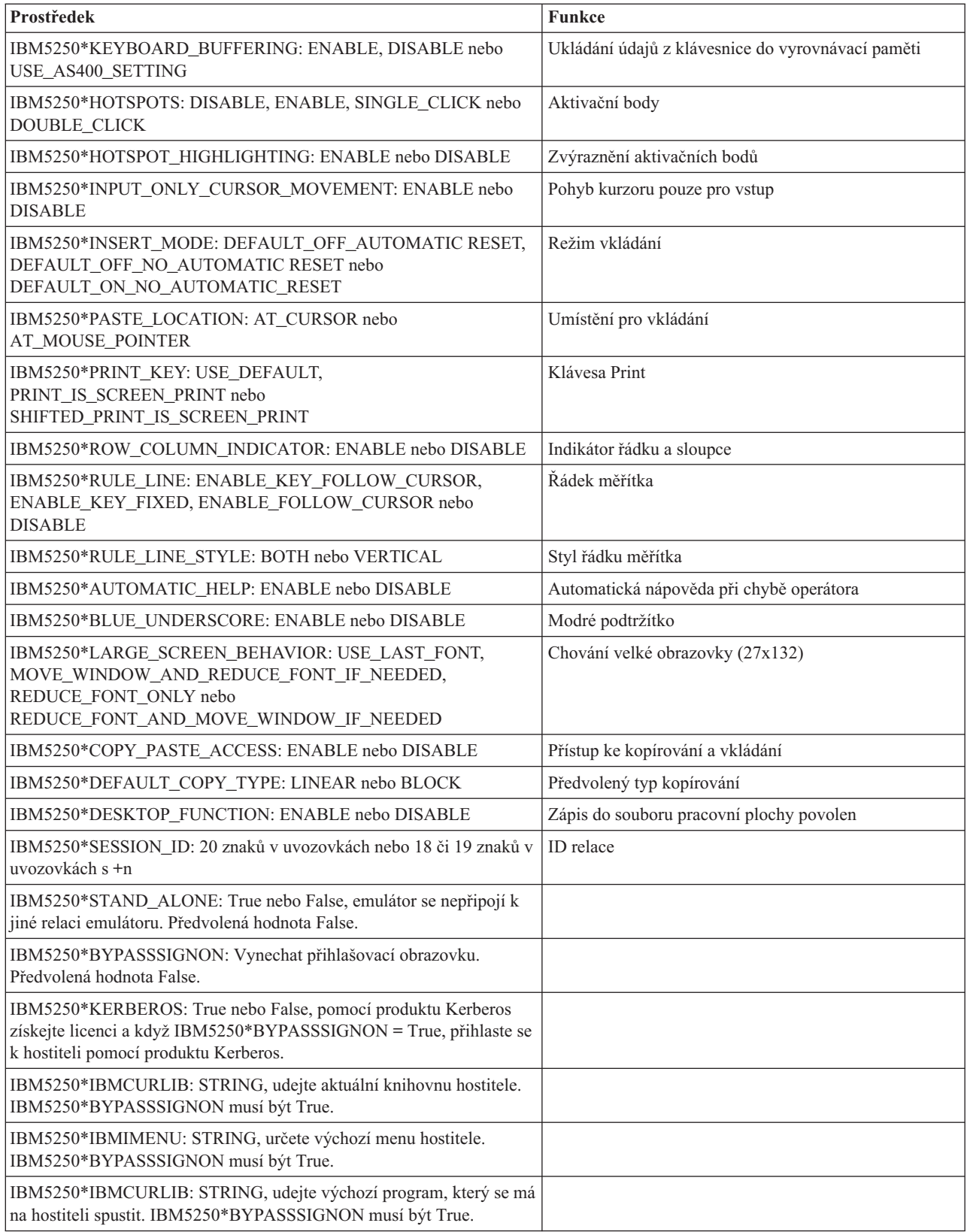

# <span id="page-26-0"></span>**Odstraňování problémů emulace 5250**

Tyto informace vám pomohou pochopit, izolovat a vyřešit problémy u emulátoru 5250, když používáte produkt System i Access for Linux.

### **Izolování problémů s 5250**

Tyto informace použijte k izolování problémů u vašeho emulátoru 5250.

### **Komunikace**

Pomocí programu cwbping ověřte spojení mezi systémem System i a pracovními stanicemi Linux a ověřte také, zda jsou hostitelské servery spuštěny.

### **Trasování a protokolování**

Jakmile ověříte připojení k systému, prohlédněte si tam následující trasovací soubory, aby bylo možné problém izolovat:

- v **Záznam historie**. Záznam historie ukazuje komunikaci na vysoké úrovni, chybové zprávy týkající se konverze a chybových zpráv. Záznam historie se aktivuje pomocí programu cwbtrc.
- v **Podrobné trasování**. Podrobné trasování ukazuje informace ovladače na nízké úrovni a je určeno pro použití při nahlašování problémů společnosti IBM. Podrobné trasování se aktivuje pomocí programu cwbtrc.
- v **Nástroj pro sběr servisních informací**. Nástroj pro sběr servisních informací je určen pro použití při nahlašování problémů společnosti IBM. Nástroj pro sběr servisních informací se aktivuje pomocí programu cwbmedic.
- v **ibm5250**. Přidání příznaku -debug na příkazový řádek ibm5250 zobrazí podrobné informace týkající se emulátoru.
- v **ibm5250**. Přidání příznaku -trace na příkazový řádek ibm5250 bude sledovat aktivity programu Telnet mezi emulátorem a hostitelem System i.

#### **Související odkazy**

"Volby emulátoru z [příkazového](#page-11-0) řádku" na stránce 6

Zde jsou uvedeny volby příkazového řádku emulátoru 5250 systému System i Access for Linux.

"Příkaz CWBMEDIC - Nástroj pro [shromažďování](#page-43-0) servisních informací" na stránce 38

Tímto příkazem můžete shromažďovat servisní informace pro společnost IBM.

"Příkaz [CWBPING](#page-43-0) - Test připojení k serveru" na stránce 38

Pomocí tohoto příkazu z příkazového řádku konzoly zjistíte, zda bylo úspěšně navázáno připojení k systému System i, nebo vám pomůže určit příčinu selhání spojení.

"Příkaz [CWBTRC](#page-45-0) - Trasování systému System i Access for Linux" na stránce 40 Příkaz použijte z náznaku konzoly ke konfiguraci trasování.

### **Problémy s fonty**

Zde se dozvíte o možných řešeních problémů s fonty u emulátoru 5250 při použití produktu System i Access for Linux.

**Poznámka:** Odstraňování problémů se týká verze 1.8 a starších.

Při odstraňování problémů týkajících se fontů použijte následující obslužné programy XFree86:

#### **xfd -fn** *jménofontu*

Pomocí tohoto obslužného programu zobrazíte font.

#### **xlsfonts**

Dodá seznam všech dostupných fontů ze serveru fontů.

#### **xlsfonts -fn pattern**

Dodá seznam vzorků dostupných fontů ze serveru fontů.

### **Emulátor se nespustí, je indikována chyba fontu.**

Emulátor používá font typu scalable font 75 a 100 dpi. Jestliže nejsou fonty typu scalable nalezeny, je učiněn pokus o fixní font. I kdyby byl fixní font nalezen, měl by být server konfigurován tak, aby podporoval fonty typu scalable a poskytl tak plnou podporu celé obrazovce a úplné velikosti.

U verze 1.10 bude emulátor běžet s těmito vlastnostmi:

- v Nainstalovány pouze fonty 75 dpi (typ unscaled): Na obrazovce příkazového řádku se zobrazí informativní zpráva pro uživatele, že fonty 100 dpi nejsou instalovány. Další volby fontů jsou dostupné při instalaci fontů 100 dpi.
- v Fonty 100 a 75 dpi byly nainstalovány (typ unscaled). Na obrazovce příkazového řádku se zobrazí informativní zpráva pro uživatele, že fonty typu scalable nejsou nainstalovány. Další volby fontů jsou dostupné při instalaci a konfiguraci fontů typu scalable.
- v Fonty typu scalable 100 a 75 dpi. Nezobrazí se žádná zpráva.

Vrácená chyba by měla vypadat jako jedna z následujících zpráv v příkladech:

```
v
  "*****Check your /etc/X11/XF86Config file*****
      -b&h-lucidiatypewriter-medium-r-normal-sans-0-* scalable fonts are not available.
      *****Using fixed fonts******.
v
  Check your /etc/X11/XF86Config file.
      -b&h-lucidiatypewriter-medium-r-normal-sans-* fixed and scalable fonts are not available.
  Relace se nespustí.
```
U obou z výše uvedených zpráv je nutné zpřístupnit fonty 75 a 100 dpi. Předvolený server fontů je obvykle konfigurován jedním ze dvou následujících způsobů:

• Konfigurační soubor X

Globální soubor XFree86Config nebo xorg.conf je umístěn v adresáři /etc nebo /etc/X11. V domovském adresáři můžete mít také .XF86Config nebo .XF86Config-4 (uživatelskou verzi konfigurace).

Jestliže je v konfiguračním souboru X následující, je server fontů konfigurován zde a není konfigurován pro to, aby používal fonty typu scaled 75 a 100 dpi.

FontPath "/usr/X11R6/lib/X11/fonts/75dpi:unscaled" FontPath "/usr/X11R6/lib/X11/fonts/100dpi:unscaled"

Chcete-li povolit font typu scalable 75 a 100 dpi, odstraňte z výše uvedených dvou řádek slovo :unscaled.

• Konfigurační soubor serveru fontů (xfs)

Jestliže soubor XF86Config obsahuje jeden řádek podobný následujícímu, hledejte soubor config v adresáři /etc/X11/fs:

FontPath "unix/:7100"

Podobně jako u výše uvedených kroků vyhledejte řádky a odstraňte slovo :unscaled z řádků pro fonty 75 a 100 dpi. Například změňte:

```
catalogue = /usr/X11R6/lib/X11/fonts/korean,
/usr/X11R6/lib/X11/fonts/misc:unscaled,
/usr/X11R6/lib/X11/fonts/75dpi:unscaled,
/usr/X11R6/lib/X11/fonts/100dpi:unscaled,
```
takto:

```
catalogue = /usr/X11R6/lib/X11/fonts/korean,
/usr/X11R6/lib/X11/fonts/misc:unscaled,
/usr/X11R6/lib/X11/fonts/75dpi,
/usr/X11R6/lib/X11/fonts/100dpi,
```
# <span id="page-28-0"></span>**Časté otázky (FAQs) k emulaci System i Access for Linux 5250**

Zde naleznete často kladené otázky o emulaci 5250 systému System i Access for Linux.

### **Mohu mít několik uživatelů na jednom klientu Linux?**

Je předvoleno, že emulátor 5250 System i Access for Linux sdílí stejný proces pro více relací, používaných na klientu Linux, který je definovaný jako systém s jedním uživatelem Linux a používajícím jedno ID uživatele Linux. Chcete-li povolit několik uživatelů nebo tenkých klientů, použijte volbu příkazového řádku **ibm5250 -STAND\_ALONE**. Tato volba umožňuje, aby několik uživatelů tenkých klientů, VNC (Virtual Network Computing) a LSTP (Linux Terminal Server Project) snadno používalo emulátor 5250.

# **System i Access for Linux Open Database Connectivity**

Informace o použití produktu ODBC (Open Database Connectivity) s produktem System i Access for Linux jsou obsaženy v následujících tématech.

#### **Související informace**

System i Access for Windows ODBC

Změny verze a vydání v chování ovladače ODBC

# **Předpoklady pro použití ODBC**

Chcete-li používat ODBC, musíte u systému System i Access for Linux splnit následující předpoklady.

Pro použití ovladače ODBC na klientu Linux existují jen dva požadavky:

- v Musí být nainstalován produkt System i Access for Linux.
- v Musí být nainstalován správce ovladače unixODBC.

# **Zvážení jazykových možností ODBC**

Ovladač ODBC v produktu System i Access for Linux popisuje mnoho typů konverzí dat.

Konverze kódové stránky znaků zahrnují použití převodních tabulek a rozhraní iconv. Některé převodní tabulky se dodávají s ovladačem, jiné se v případě potřeby stahují ze serveru. iconv je knihovna dodávaná s produktem Linux, která také pracuje s převody znakových dat.

### **Identifikátory kódované znakové sady (CCSID)**

Ovladač ODBC v produktu System i Access for Linux používá pro konverzi znakových dat pár (zdrojový a cílový) identifikátorů kódované znakové sady (CCSID). Konverze používá převodní tabulku nebo rozhraní iconv.

### **Převodní tabulky**

Převodní tabulky jsou uloženy v adresáři /opt/ibm/iSeriesAccess/conv\_tables a používají následující konvenci pojmenování:

< 4bajtové hexadecimální číslo pro FROM CCSID><4bajtové hexadecimální číslo pro TO CCSID>.tbl

Například převodní tabulka pro 819 až 500 je 033301f4.tbl.

Mnoho převodních tabulek se dodává s ovladačem ODBC pro iSeries Access. Další převodní tabulky se stahují v případě potřeby ze serveru. Převodní tabulky si můžete také stáhnout pomocí obslužného programu CWBNLTBL.

## <span id="page-29-0"></span>**Znaková sada aplikace ODBC**

Znaková sada aplikace ODBC je definována znakovou sadou aktuální lokality. Chcete-li aktuální lokalitu, použijte následující příkaz:

locale

Chcete-li zjistit aktuální mapování mezi aktuální znakovou sadou a použitým identifikátorem CCSID, použijte následující příkaz:

/opt/ibm/iSeriesAccess/bin/cwbnltbl

### **Potlačení mapování znakové sady pomocí CCSID**

Chcete-li změnit nebo přidat mapování znakové sady pomocí CCSID, přidejte do konfiguračního souboru \$HOME/.iSeriesAccess/cwb\_userprefs.ini následující řádky.

[CWB\_CURRUSER\Software\IBM\Client Access Express\CurrentVersion\NLS] CCSID-CODESET=attr\_str:939,IBM939,819,IBM819

Výše uvedený příklad vytvoří mapování pro CCSID 939 na znakovou sadu ″IBM939″ a pro CCSID 819 na znakovou sadu ″IBM819″.

### **Seznam dostupných lokalit**

Chcete-li si zobrazit seznam dostupných lokalit, použijte následující příkaz: locale -a

### **Seznam dostupných znakových sad Iconv**

Chcete-li zobrazit seznam dostupných znakových sad iconv, použijte následující příkaz: iconv -l

### **Jak zkoumat problémy týkající se konverze**

Většina problémů při konverzi je zaprotokolována v Záznamu historie. Chcete-li zapnout záznam historie, použijte následující příkaz:

/opt/ibm/iSeriesAccess/bin/cwbtrc /hl:1

(Více se o obslužném programu pro trasování dozvíte v tématu týkajícím se CWBTRC.)

Výstup ze záznamu historie je v adresáři \$HOME/.iSeriesAccess/cwbhistory-<jméno aplikace-"\$HOME/ .iSeriesAccess/cwbhistory".csv. K zobrazení obsahu záznamu historie použijte buď textový editor, nebo tabulkový kalkulátor.

# **Omezení použití ovladače ODBC v systému System i Access for Linux**

Seznamte se s omezeními používání ovladače ODBC v produktu System i Access for Linux.

Následující tabulka popisuje omezení používání ovladače ODBC s produktem System i Access for Linux.

*Tabulka 2. Omezení ovladače ODBC*

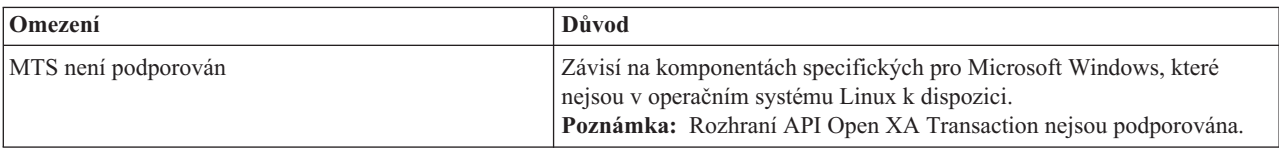

<span id="page-30-0"></span>*Tabulka 2. Omezení ovladače ODBC (pokračování)*

| Omezení                                                                                                    | Důvod                                                                                                    |
|----------------------------------------------------------------------------------------------------|----------------------------------------------------------------------------------------------------|
| Rozhraní API, která zobrazují grafické uživatelské<br>rozhraní, nejsou podporována                                       | Volání API se dokončí, ale zobrazení GUI selže.                                                                        |
| Překladové knihovny DLL                                                                                                  | Překladové DLL nejsou momentálně podporovány. Pokusy o jejich<br>použití jsou ignorovány.                              |
| Volba připojení DSN s vyžádáním ID / hesla uživatele<br>přes dialog přihlášení není podporována                          | Grafická uživatelská rozhraní nejsou portována do operačního systému<br>Linux.                                         |
| Volba DSN pro přizpůsobení nastavení sady programů<br>pro aplikaci není podporována                                      | Pouze jednoduchá implementace nastavení sady programů je portována<br>do systému Linux.                                |
| Další volby DSN, které nejsou podporovány v systému<br>Linux uvádí téma Nepodporovaná klíčová slova řetězců<br>připojení | Tato klíčová slova odpovídají volbám, které nejsou podporovány.                                                        |
| Komponenta SSL (Secure Sockets Layer)                                                                                    | Komponenta SSL není zahrnuta v produktu System i Access for Linux.<br>Použít můžete běžný tunel SSL nebo server Socks. |
| Časový limit připojení                                                                                                   | Volba časový limit připojení není u ovladače Linux podporována.                                                        |

# **Konfigurování zdroje dat ODBC**

Tyto informace použijte ke konfigurování zdroje dat ODBC.

Zvolte metodu, jak nastavit zdroj dat:

### **Použití rozhraní GUI ke konfigurování zdroje dat ODBC**

K vytvoření a konfigurování zdroje dat použijte rozhraní GUI zdroje dat ODBC.

Následující pokyny popisují, jak nastavit požadované a často používané volby k vytvoření a konfigurování zdroje dat ODBC za pomoci grafického uživatelského rozhraní (GUI) zdroje dat ODBC.

- 1. Otevřete administrátora zdroje dat, který je dodán spolu se správcem ovladače unixODBC, zadáním následujícího na příkazový řádek:
	- ODBCConfig
- 2. Rozhodněte se, jaký typ jména zdroje dat (DSN) vytvoříte.
	- v Uživatelský zdroj dat je přístupný pouze pro uživatele, který jej vytvořil.
	- v Systémový zdroj dat se vytvoří pomocí kořenového oprávnění, ale je přístupný pro libovolného uživatele na serveru.
- 3. Vyberte jednu z následujících možností:
	- v Klepněte na **Add...** a vytvořte nový zdroj dat, pak pokračujte následujícím krokem.
	- v Klepněte na **Configure...** a konfigurujte zdroj dat, který již existuje, pak přejděte ke kroku 5.
- 4. Vyberte na této obrazovce ovladač ODBC a dávejte pozor, abyste se vyhnuli tlačítkům **Add**, **Remove** a **Configure**, která se týkají přidání, odstranění nebo konfigurace ovladače. Pokud náhodně klepnete na některé z těchto tlačítek, zavřete okno a opakujte tento krok.
	- v Klepněte na **System i Access ODBC Driver**.
	- v Klepněte na **OK**.
	- v Volitelně změňte velikost zobrazeného okna.
- 5. Nastavte požadovaná a nepovinná pole.
	- v Vyplňte do požadovaného pole Name jméno vašeho zdroje dat.
	- v Vyplňte do požadovaného pole System jméno vašeho systému.
- v Vyplňte další volitelná pole v rozhraní GUI. Manuálně konfigurujte všechny volby připojení, které nejsou v rozhraní GUI podporovány, podívejte se však na Klíčová slova a hodnoty řetězce připojení a informace o manuální konfiguraci, dříve než budete volby připojení ručně konfigurovat.
- 6. Klepněte na zaškrtnutí v horním levém rohu okna a konfiguraci uložte.

### **Manuální konfigurování zdroje dat ODBC**

V tomto tématu se dozvíte, jak manuálně konfigurovat volby zdroje dat, které není možné nastavit v rozhraní GUI.

Grafické uživatelské rozhraní zdroje dat ODBC (GUI) obsahuje podmnožinu nejčastěji používaných voleb připojení. Další volby připojení jsou zadány připojující se aplikací nebo editováním souboru .odbc.ini.

Důrazně doporučujeme, abyste se seznámili s tématem Klíčová slova řetězce připojení, dříve než budete manuálně konfigurovat volby připojení.

Chcete-li přidat volby pro připojení do souboru .odbc.ini, postupujte takto:

- 1. Otevřete soubor .odbc.ini na pracovní stanici pomocí textového editoru.
	- v Pro uživatelské zdroje dat je tento soubor v kořenovém adresáři uživatele, který zdroj dat vytvořil. Například pro uživatele ″*exampleUser*″ je to soubor /home/*exampleUser*/.odbc.ini.
	- v U systémových zdrojů dat je .odbc.ini umístěn v /etc/odbc.ini nebo /usr/local/etc/odbc.ini podle toho, jak jste nainstalovali správce ovladače unixODBC driver.
- 2. Je-li v souboru .odbc.ini více zdrojů dat ODBC, najděte tu část souboru, která obsahuje zdroj dat, který je cílem dalších voleb připojení, která konfigurujete.
- 3. Za posledním řádkem zdroje dat přidejte nový řádek a zadejte novou volbu připojení a její hodnotu.
	- Syntaxe je klíčové slovo = hodnota.
	- v Chcete-li například změnit formát data z předvolby 5 (rrrr-mm-dd nebo \*ISO) na 1 (mm/dd/rr nebo \*MDR), přidáte do nového řádku DFT = 1.
- 4. Opakujte krok 3 a přidejte další volby do zdroje dat.
- 5. Uložte soubor .odbc.ini.

```
[System i DSN]
Popis = System i Access ODBC Driver DSN for i5/OS
Ovladač = System i Access ODBC Driver
Systém = SystemiName
UserID =
Password =
Naming = 0DefaultLibraries = QGPL
Database =
ConnectionType = 0
CommitMode = 2
ExtendedDynamic = 0DefaultPkgLibrary = QGPL
DefaultPackage = A/DEFAULT(IBM),2,0,1,0,512
AllowDataCompression = 1
LibraryView = 0AllowUnsupportedChar = 0
ForceTranslation = 0
Trace = 0
```
*Obrázek 1. Příklad záznamu do souboru DSN .odbc.ini*

#### **Poznámka:**

- 1. Nepřidávejte více záznamů pro stejnou volbu připojení do stejné části specifického zdroje dat. To může vést k nepředvídatelnému chování.
- 2. Po manuální editaci registru můžete použít ODBCConfig ke konfiguraci vašeho zdroje dat.
- **Poznámka:** Starší verze správce ovladače unixODBC odstranily manuálně přidané volby ze souboru odbc.ini, když byl pro konfiguraci zdroje dat použit ODBCConfig. Setkáte-li se s tímto problémem, je zapotřebí novější verze správce ovladače unixODBC.
- 3. Volby zadané aplikací v řetězci připojení potlačí jakékoli volby uvedené v souboru .odbc.ini.

#### **Související informace**

Klíčová slova řetězce připojení

### **Klíčová slova a hodnoty řetězce připojení**

Ovladač ODBC Driver obsažený v produktu System i Access for Linux má mnoho klíčových slov řetězce připojení, která se používají, chcete-li změnit chování připojení ODBC.

Stejná klíčová slova a jejich hodnoty jsou také ukládány, když se konfiguruje zdroj dat ODBC. Když aplikace ODBC vytvoří připojení, přepíší všechna klíčová slova zadaná v řetězci připojení hodnoty určené ve zdroji dat ODBC.

Následující odkazy vám poskytnou více informací o dalších klíčových slovech řetězce připojení, která umí ovladač rozpoznat:

#### **Diagnostické vlastnosti:**

Uvádí klíčová slova a popisy pro diagnostiku.

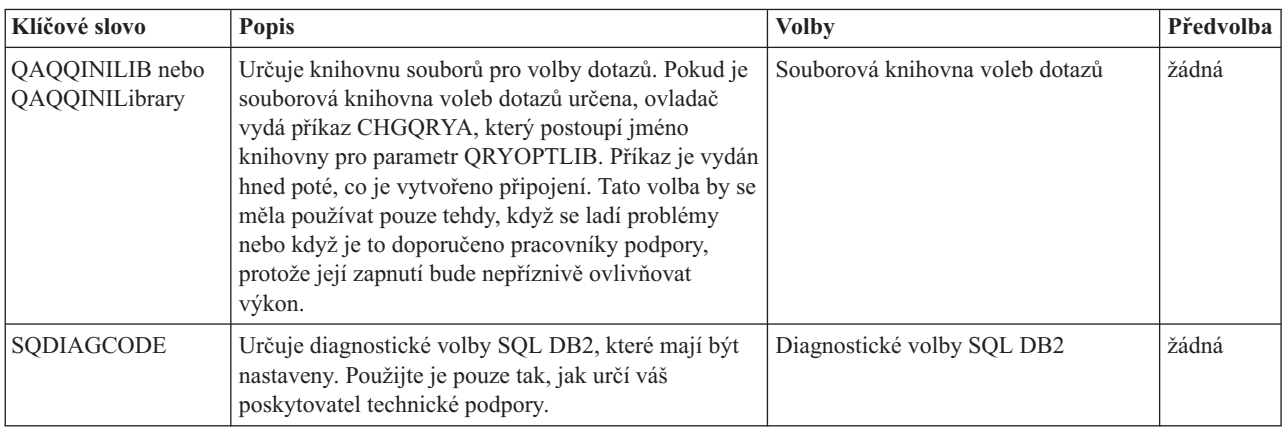

#### **Vlastnosti formátování:**

Uvádí klíčová slova a popisy pro formátování.

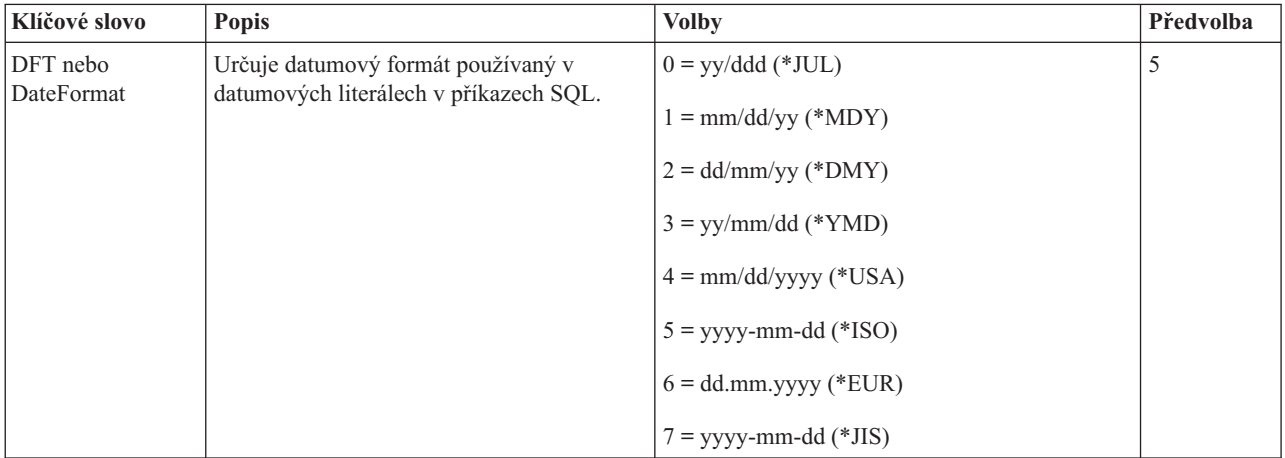

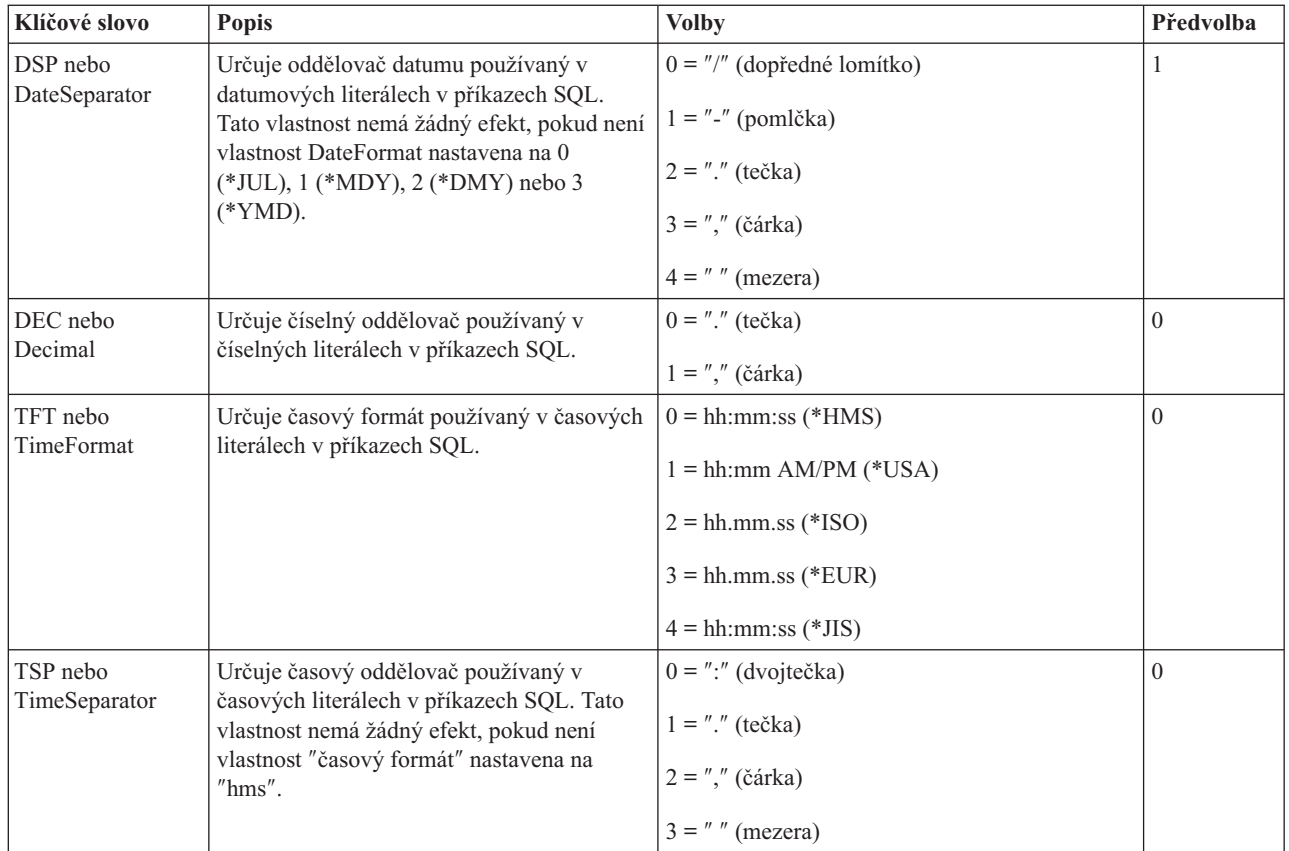

### **Obecné vlastnosti:**

Uvádí obecná klíčová slova a popisy.

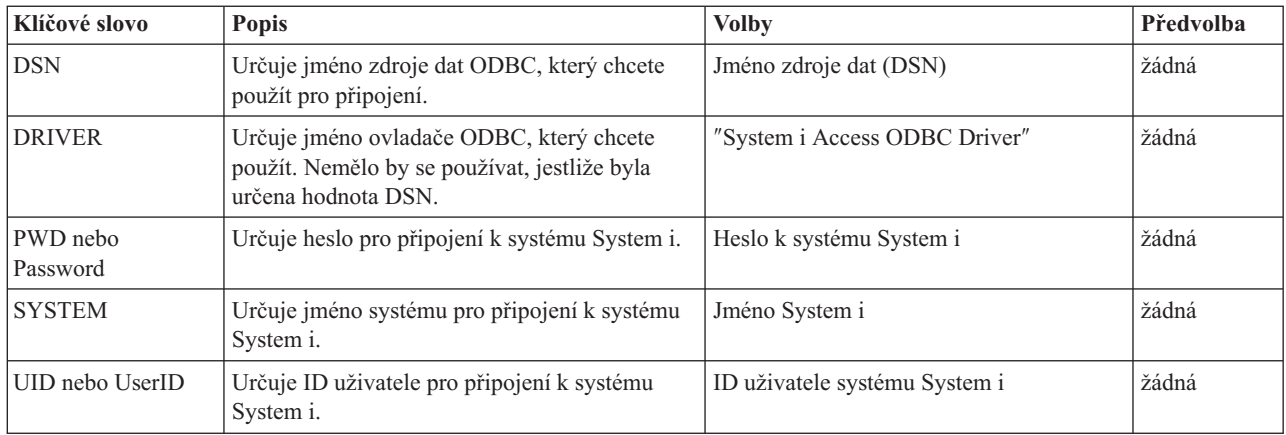

#### **Další vlastnosti:**

Zde jsou uvedena další klíčová slova a popisy.

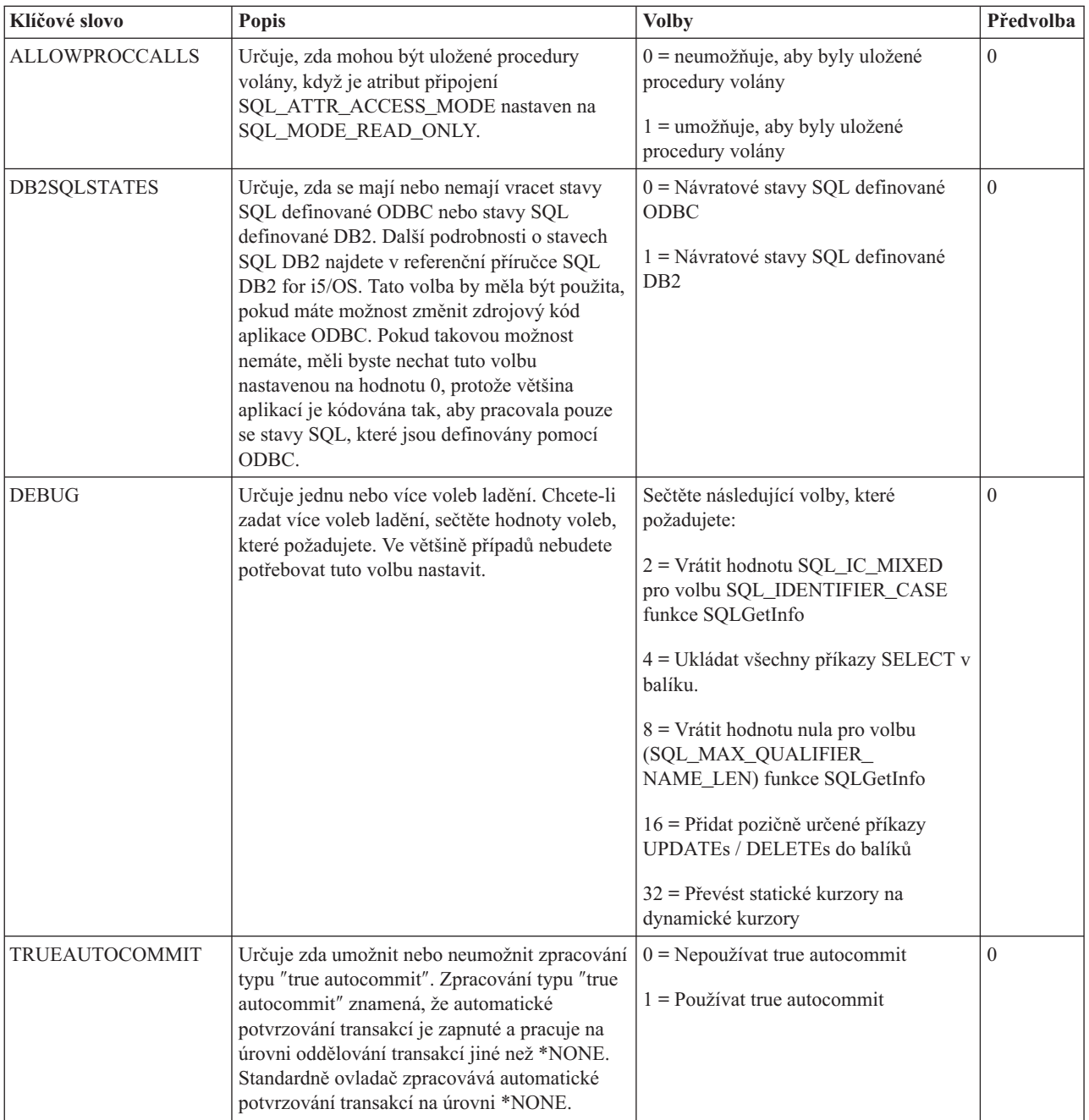

### **Vlastnosti balíku:**

Uvádí klíčová slova a popisy pro balíky.

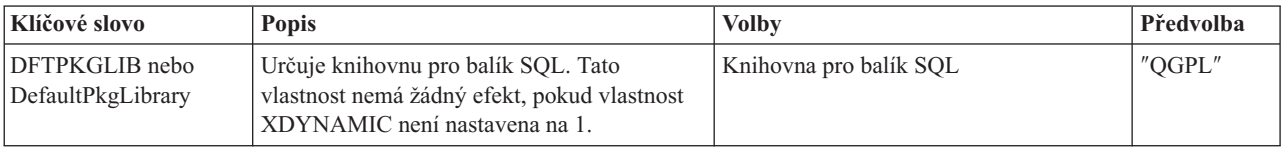

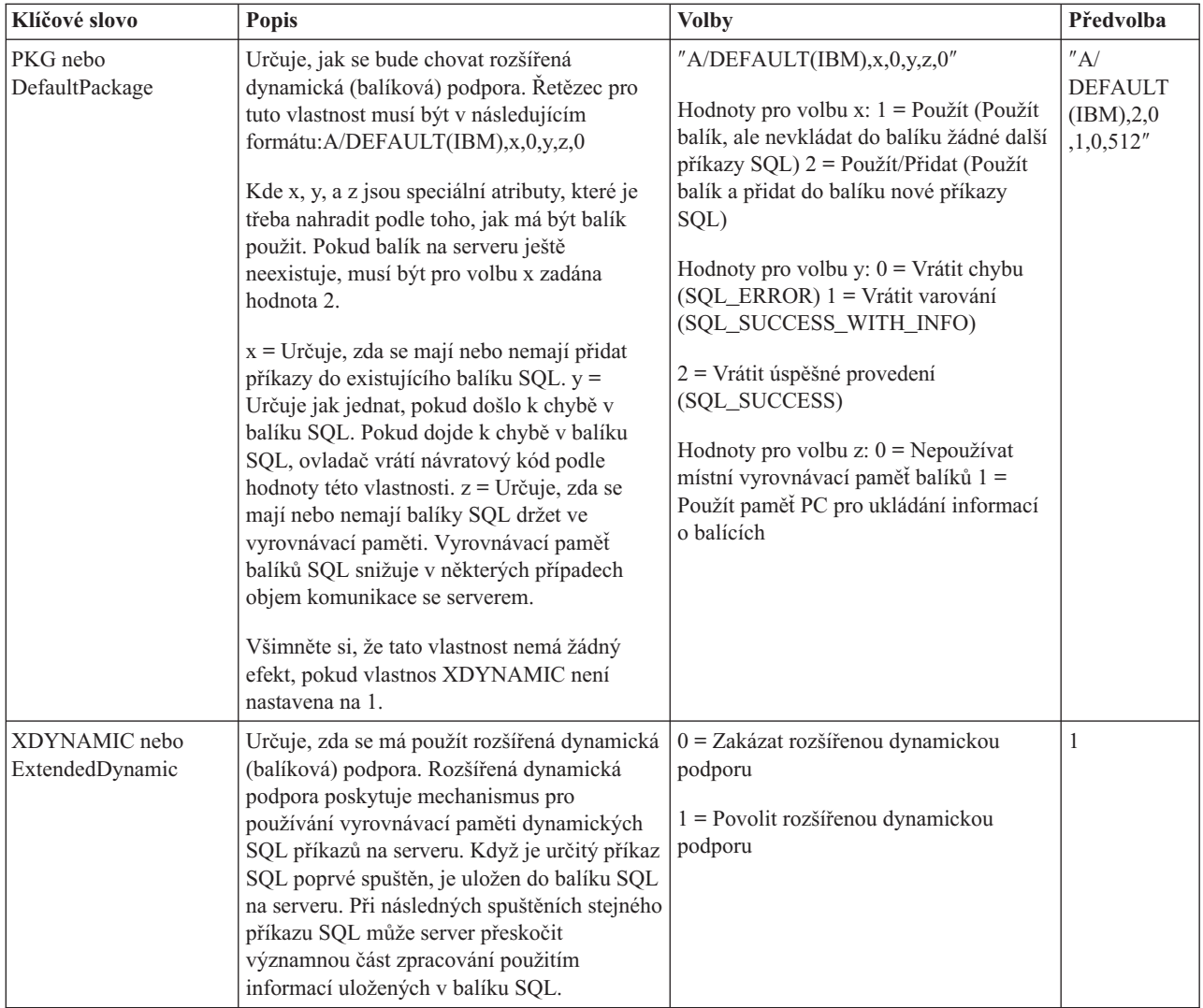

### **Výkonové vlastnosti:**

Uvádí klíčová slova a popisy výkonu.

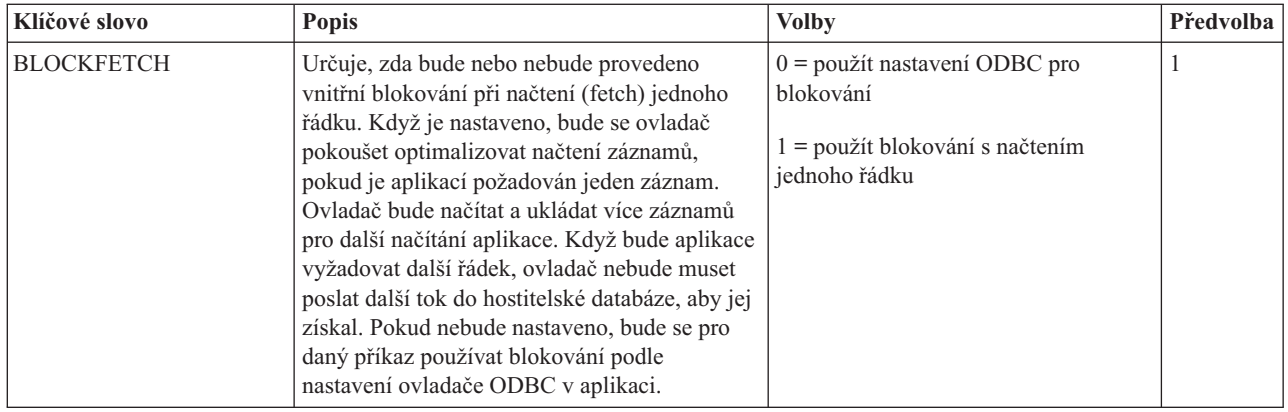

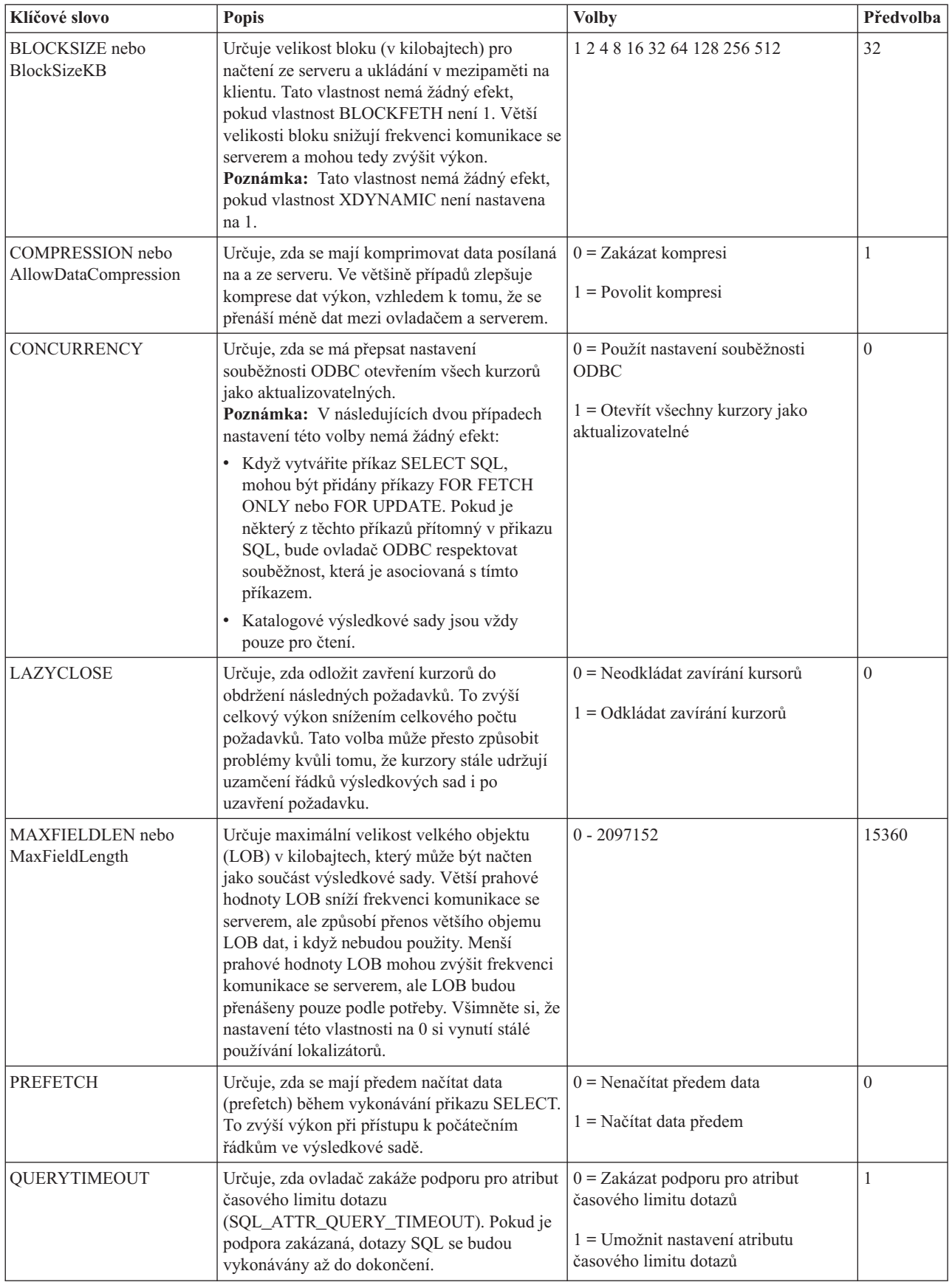

#### **Vlastnosti serveru:**

Uvádí klíčová slova a popisy pro servery.

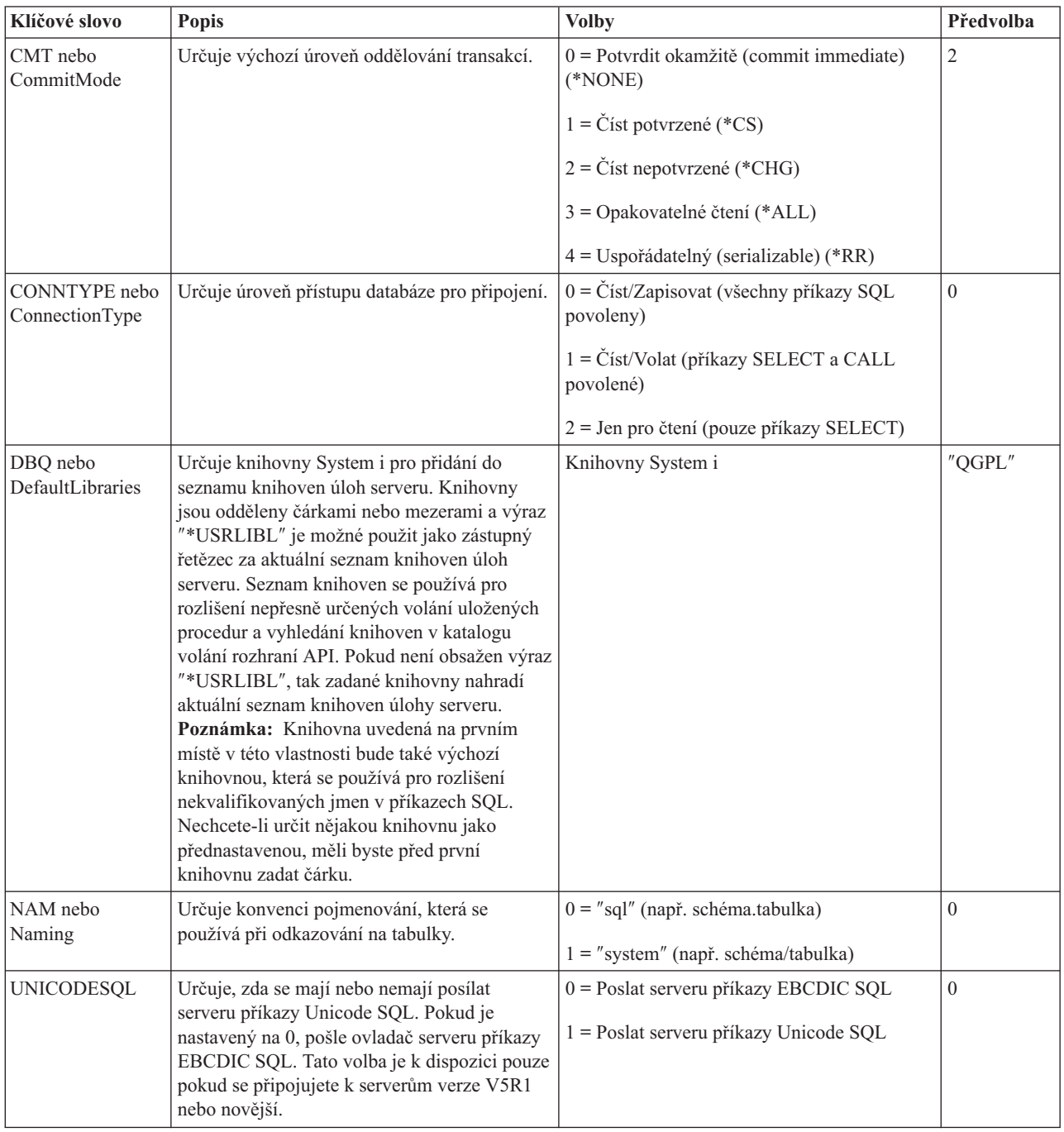

#### **Vlastnosti řazení:**

Uvádí klíčová slova a popisy pro řazení.

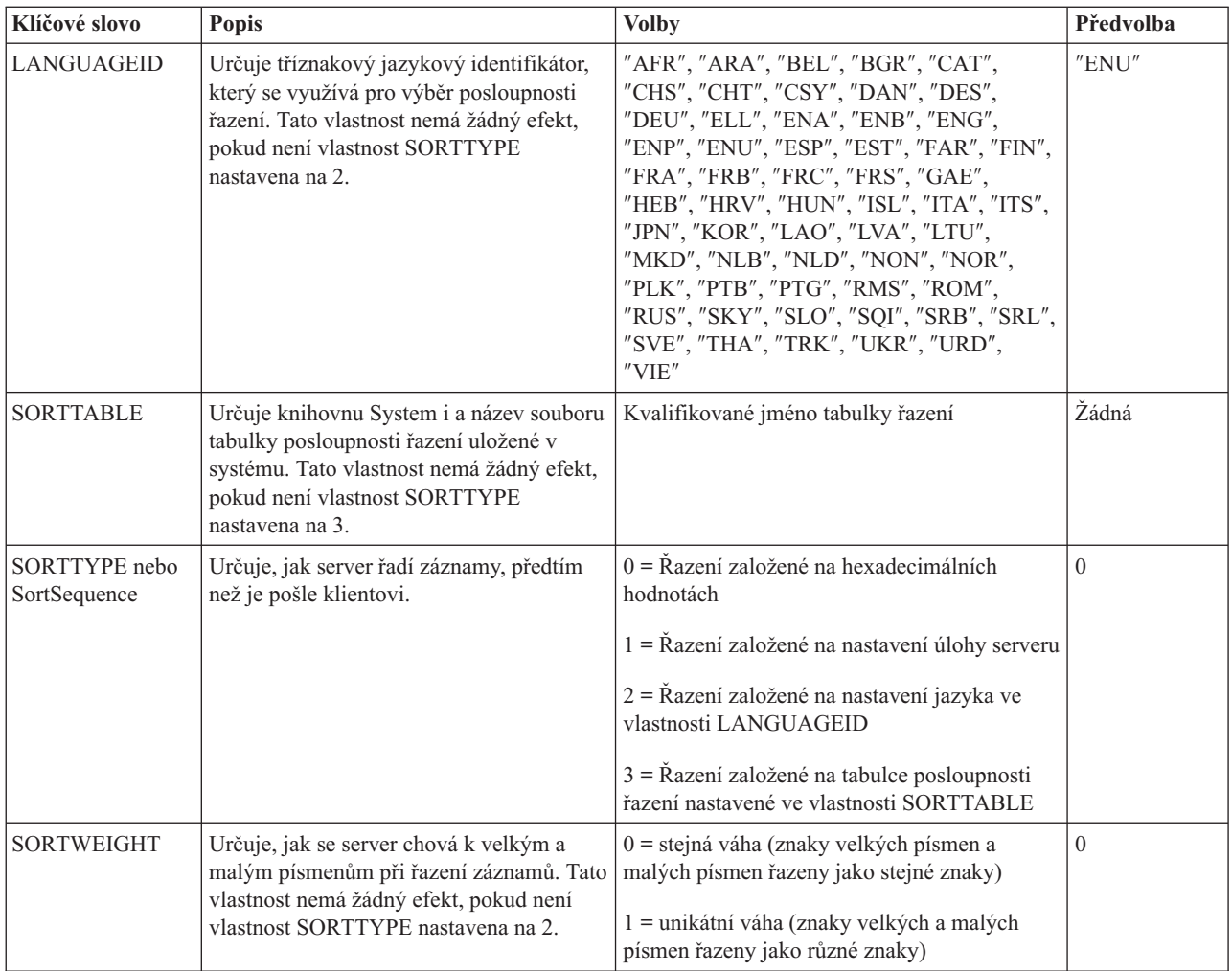

### **Vlastnosti překladu:**

Zde jsou uvedena klíčová slova a popisy překladu.

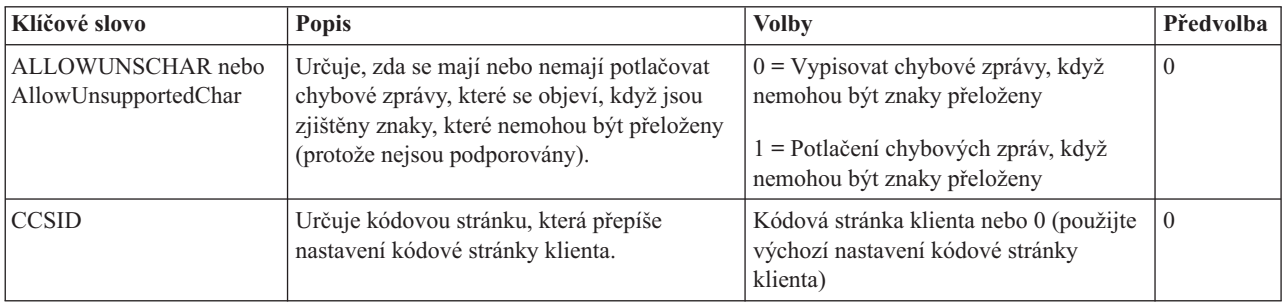

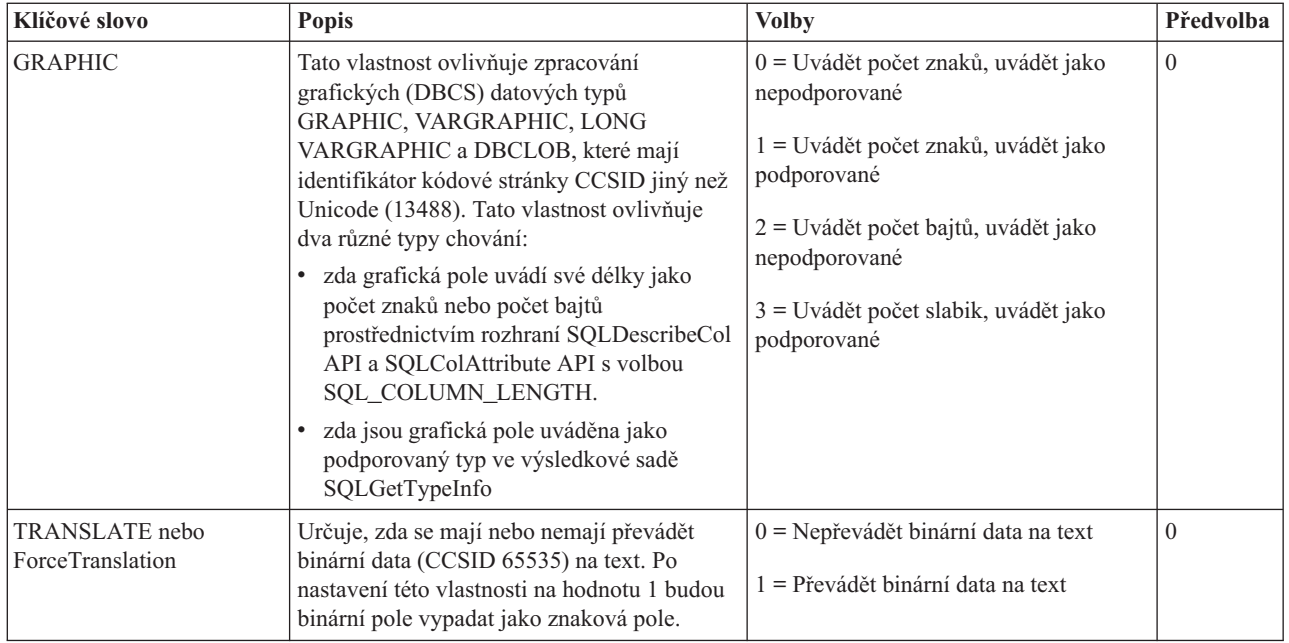

#### **Nepodporovaná klíčová slova a hodnoty připojovacího řetězce:**

Nepodporovaná klíčová slova a popisy emulátoru System i Access for Linux.

Klíčová slova připojovacího řetězce se používají, chcete-li změnit chování připojení ODBC. Následující tabulka obsahuje výčet voleb, které nejsou podporovány ovladačem ODBC obsaženém v produktu System i Access for Linux, ale jsou platné pro ovladač the System i Access for Windows ODBC Driver.

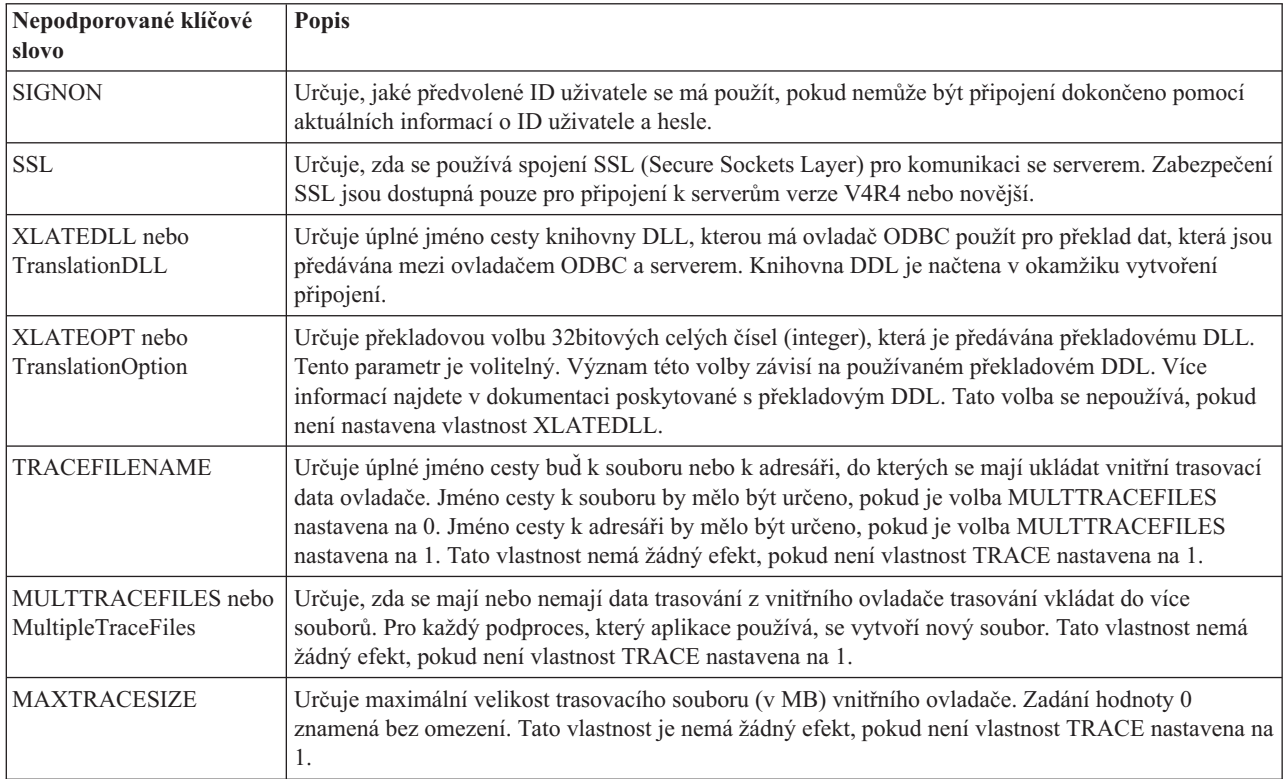

# <span id="page-40-0"></span>**Příklady použití ODBC**

Zde najdete příklady použití ovladače ODBC v produktu System i Access for Linux.

**Poznámka:** Užíváním příkladů kódu vyjadřujete svůj souhlas s podmínkami ["Prohlášení](#page-47-0) o licenci a vyloučení záruky pro příklady [programovacího](#page-47-0) kódu" na stránce 42.

### **Příklad: PHP a ovladač ODBC**

Podívejte se, jak mohou webový server Apache Software Foundation, PHP a ODBC Driver v systému System i Access for Linux spolupracovat při přístupu k databázovým datům systému System i.

Instrukce pro nastavení PHP a Apache jsou v Redpiece Linux Integration with OS/400 v publikaci IBM eServer iSeries Server, (SG24-6551). Přečtěte si část 2.6 Three-tier application setup using PHP and Apache. Další pokyny jsou ve staženém souboru index.html nebo index.php.

Požadavky: Počítač s operačním systémem Linux se spuštěným PHP pod webovým serverem Apache, správce ovladačů unixODBC a ovladač ODBC Driver v systému System i Access for Linux.

[http://www.ibm.com/systems/i/software/access/linux/guide/phpdemo.tar.](http://www.ibm.com/systems/i/software/access/linux/guide/phpdemo.tar)

# **Odstraňování problémů produktu System i Access for Linux ODBC**

Tyto informace vám pomohou pochopit, izolovat a vyřešit problémy u ODBC.

### **Izolování problémů s ODBC**

Tyto informace použijte k izolování problémů u ovladače ODBC.

### **Komunikace**

Pomocí programu cwbping ověřte spojení mezi systémem System i a pracovními stanicemi Linux a ověřte také, že jsou hostitelské servery spuštěny.

### **Trasování a protokolování**

Jakmile ověříte připojení k serveru, prohlédněte si tam následující trasovací soubory, aby bylo možné problém izolovat:

- v **Protokol SQL**. Protokol unixODBC sql.log zobrazí vstupní a výstupní parametry provedeného volání ODBC API. sql.log se aktivuje pomocí programu unixODBC ODBCConfig. Na kartě Advanced (Rozšířené) můžete povolit trasování sql a konfigurovat umístění souboru s protokolem.
- v **Záznam historie**. Záznam historie ukazuje chybové zprávy vysoké úrovně týkající se komunikace, zabezpečení konverze a konverze dat. Záznam historie se aktivuje pomocí programu cwbtrc.
- v **Podrobné trasování**. Podrobné trasování ukazuje informace ovladače na nízké úrovni a je určeno pro použití při nahlašování problémů společnosti IBM. Podrobné trasování se aktivuje pomocí programu cwbtrc.
- v **Nástroj pro sběr servisních informací**. Nástroj pro sběr servisních informací je určen pro použití při nahlašování problémů společnosti IBM. Nástroj pro sběr servisních informací se aktivuje pomocí programu cwbmedic.

#### **Související odkazy**

"Příkaz CWBMEDIC - Nástroj pro [shromažďování](#page-43-0) servisních informací" na stránce 38 Tímto příkazem můžete shromažďovat servisní informace pro společnost IBM.

"Příkaz [CWBPING](#page-43-0) - Test připojení k serveru" na stránce 38

Pomocí tohoto příkazu z příkazového řádku konzoly zjistíte, zda bylo úspěšně navázáno připojení k systému System i, nebo vám pomůže určit příčinu selhání spojení.

"Příkaz [CWBTRC](#page-45-0) - Trasování systému System i Access for Linux" na stránce 40 Příkaz použijte z náznaku konzoly ke konfiguraci trasování.

### **Chybové zprávy**

Když dojde k chybě, ovladač ODBC v produktu System i Access for Linux vrátí SQLSTATE (kód chyby ODBC) a chybovou zprávu. Ovladač získá tyto údaje jak z chyb, které sám detekuje, tak z chyb, které vrátí systém System i.

V případě chyb ve zdroji dat mapuje ovladač ODBC v produktu System i Access for Linux vrácenou nativní chybu k příslušnému SQLSTATE. Když chybu detekuje jak ovladač, tak správce ovladače, generují odpovídající SQLSTATE. Ovladač ODBC v produktu System i Access for Linux vrátí chybovou zprávu založenou na vrácené zprávě systému System i.

V případě chyb detekovaných u ovladače ODBC, vrátí ovladač chybovou zprávu, která je založena na textu asociovaném se SQLSTATE. Tyto chybové zprávy jsou překládané zprávy. Soubory chybových zpráv a text nápovědy pro chybové zprávy týkající se komponent produktu System i jsou dodávány v adresáři /opt/ibm/iSeriesAccess/doc.

### **Formát chybové zprávy**

Chybové zprávy mají formát: [prodejce][komponenta-ODBC][zdroj-dat]

chybová-zpráva

Předpony v lomených závorkách ([]) označují zdroj chyby. Vyskytne-li se chyba ve zdroji dat, předpony [prodejce] a [komponenta-ODBC] označují jméno prodejce a komponenty ODBC, která chybu ze zdroje dat přijala. V následující tabulce jsou uvedeny hodnoty těchto předpon, které vrací System i ODBC Driver for Linux:

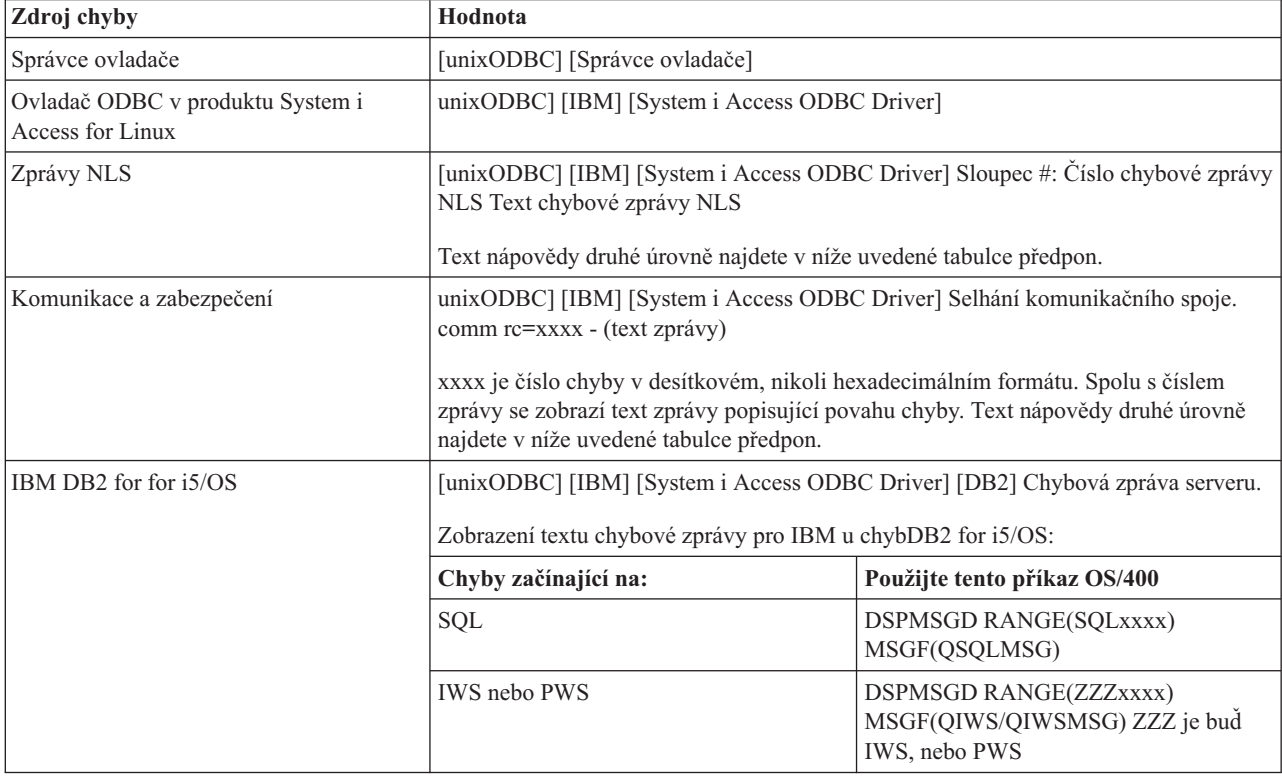

Další předpony, které lze vidět pomocí ovladače ODBC v produktu System i Access for Linux, najdete v následující tabulce:

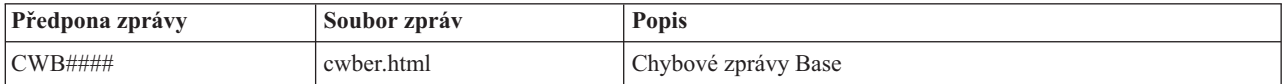

<span id="page-42-0"></span>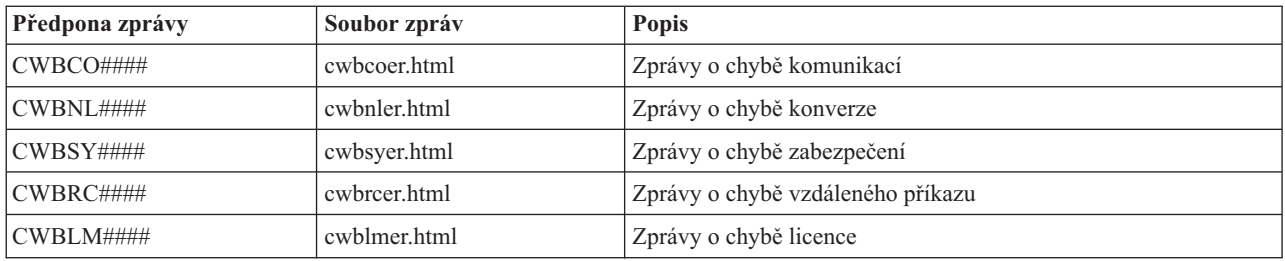

# **Časté otázky k ODBC**

Zde najdete často kladené otázky při používání produktu System i Access for Linux.

### **Jaké jsou rozdíly mezi ovladačem ODBC v produktu System i Access for Linux a ovladačem ODBC v produktu System i Access for Windows?**

Tabulka 3. Rozdíly mezi ovladačem ODBC System i Access for Linux ODBC driver a ovladačem ODBC System i *Access for Windows.*

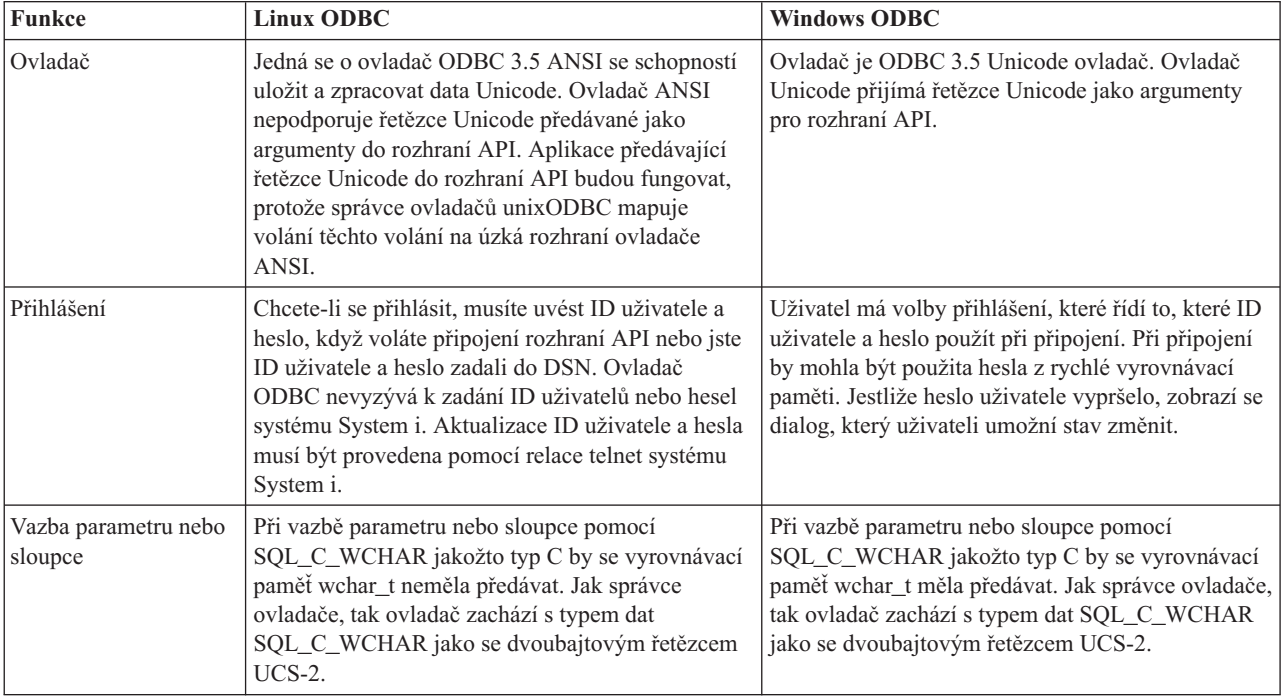

# **Obslužné programy systému System i Access for Linux**

V produktu System i Access for Linux jsou obsaženy následující obslužné programy a dodávají se v adresáři /opt/ibm/iSeriesAccess/bin.

Následující odkazy vám poskytnou další informace o obslužných programech systému System i Access for Linux:

# **Příkaz CWBCOPWR - Změna rozšířených nastavení komunikace**

Tento příkaz použijte pro změnu rozšířených nastavení komunikace produktu System i Access for Linux.

Podrobnosti najdete na stránce cwbcopwr.html.

# <span id="page-43-0"></span>**Příkaz CWBMEDIC - Nástroj pro shromažďování servisních informací**

Tímto příkazem můžete shromažďovat servisní informace pro společnost IBM.

### **Syntaxe**

cwbmedic

### **Parametry**

Nemá žádné parametry.

Tento příkaz vytvoří soubor .tgz v uživatelově domovském adresáři. Na požádání zašlete, prosím, tento soubor servisnímu oddělení společnosti IBM k analýze.

### **Příklady**

- Chcete-li příkaz spustit, napište cwbmedic.
- v Chcete-li si prohlédnout obsah tohoto souboru, zadejte následující příkazy:

tar xvzf /home/*jméno\_uživatele*/cwbmedic.tgz cat cwbmedic.out

# **Příkaz CWBNLTBL - Stažení převodních tabulek**

Příkaz použijte z náznaku konzoly ke stažení převodních tabulek.

### **Syntaxe**

cwbnltbl [zdrojová-kódová-stránka] [cílová-kódová-stránka] [systém] [ID-uživatele] [heslo]

### **Parametry**

- v zdrojová-kódová-stránka = zdrojová kódová stránka pro tabulku
- v cílová-kódová-stránka = cílová kódová stránka pro tabulku
- v systém = jméno systému System i, ze kterého jsou stahovány tabulky.

**Poznámka:** Pokud je potřebné připojení k System i, musí být uvedeno také ID uživatele a heslo.

- v ID-uživatele = ID-uživatele System i
- $\cdot$  heslo = heslo System i

Tabulky sdílejí na pracovní stanici společné umístění /opt/ibm/iSeriesAccess/conv\_tables. Mnoho převodních tabulek se dodává již s produktem. Produkt také používá konverzi iconv tam, kde je nutná. V Záznamu historie si vyhledejte informace o konverzi.

### **Příklady**

- v Chcete-li stáhnout převodní tabulku 819 na 13488 ze systému, je-li to nutné, spusťte cwbnltbl 819 13488 *myiSeriesSystem myiSeriesuserid myiSeriesPwd*
- v Chcete-li zobrazit aktuální znakovou sadu lokality a její mapování na kódovou stránku, spusťte cwbnltbl

# **Příkaz CWBPING - Test připojení k serveru**

Pomocí tohoto příkazu z příkazového řádku konzoly zjistíte, zda bylo úspěšně navázáno připojení k systému System i, nebo vám pomůže určit příčinu selhání spojení.

Příkaz CWBPING kontroluje stav hostitelských serverů System i. Zobrazí se jméno poskytovatele komunikací, stejně jako výsledek připojení k jednotlivým soketovým serverům hostitele. Chcete-li si prohlédnout podrobnosti zprávy, použijte volbu /v (komentář).

# <span id="page-44-0"></span>**Syntaxe**

cwbping systém [/v] [/pl:#] [/al:#] [/serv:jméno] [/port:#] [/user:ID\_uživatele] [/password:heslo] [/all]

### **Parametry**

- $\bullet$  systém = jméno serveru
- $/v =$  komentovaný výstup
- $\bullet$  /pl:# = režim portu (0 = Soubor služeb serveru, 1 = Soubor lokálních služeb, 2 = standardní port)

**Poznámka:** Je-li zadáno /port:#, ignoruje se režim portu.

- $\lambda$ al:# = režim adresy
	- $0 = V$ ždy použít gethostbyname
	- $1 = V$ yhledat po 1 hodině
	- $-2$  = Vyhledat po 1 dni
	- $-$  3 = Vyhledat po 1 týdnu
	- 4 = Nikdy nepoužít gethostbyname, použít konfigurovanou IP adresu
	- 5 = Vyhledat jednou po každém restartu PC

**Poznámka:** Je-li jméno systému uvedeno ve tvaru IP adresy (x.x.x.x), bude režim adresy ignorován.

v /serv:jméno = jméno služby pro připojení (např. /serv:telnet nebo /serv:ftp)

**Poznámka:** Je možné použít libovolné jméno služby pro TCP/IP. Například viz CWBCO1003 nebo soubor vašich lokálních služeb.

v /port: $# = \check{c}$ íslo portu pro připojení v dekadickém tvaru (např. /port:23 nebo /port:21)

**Poznámka:** Je možné použít libovolné číslo portu TCP/IP. Například viz CWBCO1003 nebo soubor vašich lokálních služeb.

- v /user:ID uživatele = ID uživatele System i k použití jen tehdy, když server vyžaduje zabezpečení při spuštění
- v /password:heslo = heslo System i k použití jen tehdy, když server vyžaduje zabezpečení při spuštění
- v /all = ověřit všechny možné servery, podle předvolby se ověřují jen společné servery.

### **Příklady**

.

Kontrola stavu hostitelských serverů systému System i jménem System1 s adresou 9.12.103.14: cwbping System1

nebo cwbping 9.12.103.14 /v

# **Příkaz CWBRUNSQL - Spuštění dávkových příkazů a procedur SQL pomocí ODBC DSN**

Tímto příkazem spustíte dávkové příkazy a procedury SQL pomocí produktu ODBC DSN.

## **Syntaxe**

cwbrunsql [/DSN:<ODBC DSN=″″>] [/I:<*jménoSouboru*>]

### **Parametry**

- [/DSN:<ODBC DSN="">] = Použijte zadaný ODBC DSN.
- v [/I:<*jménoSouboru*>] = Použijte zadané jméno souboru.
- <span id="page-45-0"></span>v [/SYSTEM:<*systém*>] = Použijte zadané jméno souboru. Může být použito místo (nebo navíc k) DSN.
- [/USER:<*IDuživatele>*] = Použijte zadané ID uživatele.
- [/PASSWORD:<*heslo*>] = Použijte zadané heslo.
- [/DFTLIB:<library>] = Použijte zadanou předvolenou knihovnu.
- $[7] = \overline{Z}$ ádné bannery.

### **Příklad**

Soubor jménem myfile.sql obsahuje následující:

```
CREATE TABLE QGPL.MYTABLE (COL1 INT, COL2 CHAR(10));
INSERT INTO QGPL.MYTABLE VALUES ( 1, 'ABC' );
INSERT INTO QGPL.MYTABLE VALUES ( 2, 'DEF' );
INSERT INTO QGPL.MYTABLE SET COL2= 'XXX' WHERE COL1=2;
SELECT * FROM QGPL.MYTABLE;
```
Všimněte si, že každý příkaz SQL je oddělen středníkem. Chcete-li spustit tento soubor .sql, zadejte následující, kde *myODBCDSN* je jméno zdroje dat ODBC.

cwbrunsql /DSN:*myODBCDSN* /I:myfile.sql

# **Příkaz CWBTRC - Trasování systému System i Access for Linux**

Příkaz použijte z náznaku konzoly ke konfiguraci trasování.

### **Syntaxe**

```
cwbtrc [/DT:0-1] [/DPATH:cesta] [/DWRAP:0-4000] [/DFLTR:0-1] [/DTICK:0-1] [/DFRMT:0-1] [/HL:0-1]
[/HPATH:cesta] [/HWRAP:0-4000] [/HFLTR:0-1] [/HTICK:0-1]
```
### **Parametry**

**Poznámka:** Předvolené jsou zobrazeny tučně.

- v /DT:0-1 = vypnout/zapnout podrobné trasování (**off**/on)
- v /DPATH:cesta = cesta podrobného trasování, předvolba je \$HOME/.iSeriesODBC
- v /DWRAP:0-4000 = velikost podrobného trasování (v MB), po které se soubor začne přepisovat, předvolba je 1. Za poslední záznam bude umístěn symbol <EOF>.
- v /DFLTR:0-1 = vypnout/zapnout filtr podrobného trasování (**off**/on)
- v /DCOMP:abc,abc = seznam komponent filtru. Kde komponenty jsou: Konfigurace, Komunikace, Comm-API, Comm-SPI, Comm-System, Comm-Base, Správa licencí, NLS, ODBC, ODBC-Error, Vzdálený příkaz emulátoru, Služby, Zabezpečení.
- v /DTICK:0-1 = **časová značka** nebo odpočítávání u trasovacích záznamů
- v /DFRMT:0-1 = vypnout/zapnout omezení hexadecimálních dat (**off**/on)
- v /HL:0-1 = vypnout/zapnout záznam historie (**off**/on)
- v /HPATH:cesta = cesta pro záznam historie, předvolba je \$HOME/.iSeriesODBC /HWRAP:0-4000 = velikost záznamu historie ( v MB), po které se soubor začne přepisovat, předvolba je 1. Za poslední záznam bude umístěn symbol <EOF>.
- v /HFLTR:0-1 = vypnout/zapnout filtr záznamu historie (**off**/on)
- v /HCOMP:abc,abc = seznam komponent filtru. Kde komponenty jsou: Konfigurace, Komunikace, Comm-API, Comm-SPI, Comm-System, Comm-Base, Správa licencí, NLS, ODBC, ODBC-Error, Vzdálený příkaz emulátoru, Služby, Zabezpečení.
- v /HTICK:0-1 = **časová značka** nebo odpočítávání u trasovacích záznamů

Spuštění příkazu CWBTRC bez parametrů zobrazí syntaxi příkazu a aktuální stav všech parametrů.

Výstup z příkazu CWBTRC bude mít tuto konvenci pojmenování:

```
cwbdetail-<jméno procesu>-pid.csv
cwbhistory-<jméno procesu>-pid.csv
```
Výstupní soubory budou ve formátu záznamů oddělených středníkem, vhodném pro vstup do tabulek k prohlížení.

### **Příklady**

Následující příkaz zapíná podrobné sledování a nechá je narůst do velikosti 10 MB souboru předtím, než se soubor začne přepisovat. Zapíná také záznam historie.

cwbtrc /dt:1 /dwrap:10 /hl:1

Následující příkaz zapíná záznam historie a změní cestu na /usr/traces cwbtrc /hl:1 /hpath:/usr/traces

# **Příkaz RMTCMD - Spuštění dálkového/CL příkazu System i**

Příkaz použijte z náznaku konzoly ke spuštění jednoho příkazu System i nebo skupiny příkazů System i.

### **Syntaxe**

Spuštění jednoho příkazu: rmtcmd [příkaz]

Spuštění skupiny příkazů: rmtcmd [/I:jménoSouboru]

### **Parametry**

- v /system:systemName = jméno systému System i
- v /user:userName = profil uživateleSystem i
- v /password:password = heslo profilu uživateleSystem i
- $\cdot$  /Q = žádné výzvy při chybě
- $\cdot$  /Z = žádné bannery

### **Příklady**

- Chcete-li spustit příkaz foo v systému bigblue, spustte: rmtcmd foo /system:bigblue /user:ProfilUživatele/password:HesloUživatele
- v Chcete-li spustit skupinu příkazů uvedených v seznamu, spusťte rmtcmd /i:foocmds.txt /system:bigblue /user:ProfilUživatele/password:HesloUživatele

# **Příkaz RMTODBC - Spuštění dálkového/CL příkazu System i při použití ovladače ODBC**

Příkaz použijte z náznaku konzoly ke spuštění jednoho příkazu System i nebo skupiny příkazů System i.

### **Syntaxe**

Spuštění jednoho příkazu: rmtodbc [příkaz]

Spuštění skupiny příkazů: rmtodbc [/I:jménoSouboru]

## <span id="page-47-0"></span>**Parametry**

- v /system:systemName = jméno systému System i
- v /dsn:dsnName = jméno zdroje dat ODBC
- v /user:userName = profil uživatele System i
- v /password:password = heslo profilu uživateleSystem i
- $\cdot$  /Q = žádné výzvy při chybě
- $\cdot$  /Z = žádné bannery

### **Příklady**

- v Chcete-li spustit příkaz foo v systému bigblue, spusťte: rmtodbc foo /system:bigblue /user:ProfilUživatele/password:HesloUživatele
- v Chcete-li spustit skupinu příkazů uvedených v seznamu, spusťte rmtodbc /i:foocmds.txt /system:bigblue /user:ProfilUživatele/password:HesloUživatele

# **Prohlášení o licenci a vyloučení záruky pro příklady programovacího kódu**

Společnost IBM vám uděluje nevýhradní licenci na užívání všech příkladů programovacího kódu, ze kterých můžete generovat podobnou funkci přizpůsobenou vašim konkrétním potřebám.

KROMĚ VEŠKERÝCH ZÁKONNÝCH ZÁRUK, KTERÉ NEMOHOU BÝT VYLOUČENY, IBM, JEJÍ PROGRAMOVÍ VÝVOJÁŘI A DODAVATELÉ NEPOSKYTUJÍ ŽÁDNÉ ZÁRUKY ANI PODMÍNKY, VYJÁDŘENÉ VÝSLOVNĚ NEBO VYPLÝVAJÍCÍ Z OKOLNOSTÍ VČETNĚ, A TO ZEJMÉNA, ZÁRUK PRODEJNOSTI, VHODNOSTI PRO URČITÝ ÚČEL A NEPORUŠENÍ PRÁV TŘETÍCH STRAN VYPLÝVAJÍCÍCH Z OKOLNOSTÍ, V SOUVISLOSTI S PROGRAMEM NEBO TECHNICKOU PODPOROU, POKUD EXISTUJE.

ZA ŽÁDNÝCH OKOLNOSTÍ NEJSOU IBM, JEJÍ PROGRAMOVÍ VÝVOJÁŘI NEBO DODAVATELÉ ODPOVĚDNI ZA ŽÁDNOU Z NÍŽE UVEDENÝCH SITUACÍ, ANI V PŘÍPADĚ, ŽE BYLI O MOŽNOSTI JEJICH VZNIKU PŘEDEM INFORMOVÁNI:

- 1. ZTRÁTA NEBO POŠKOZENÍ DAT;
- 2. PŘÍMÉ, ZVLÁŠTNÍ, NAHODILÉ NEBO NEPŘÍMÉ ŠKODY, NEBO LIBOVOLNÉ NÁSLEDNÉ EKONOMICKÉ ŠKODY; NEBO
- 3. ZTRÁTA ZISKU, OBCHODNÍHO OBRATU, PŘÍJMŮ, DOBRÉHO JMÉNA NEBO PŘEDPOKLÁDANÝCH ÚSPOR.

PRÁVNÍ ŘÁDY NĚKTERÝCH ZEMÍ NEPŘIPOUŠTĚJÍ VYLOUČENÍ NEBO OMEZENÍ PŘÍMÝCH, NAHODILÝCH NEBO ODVOZENÝCH ŠKOD, A PROTO SE NA VÁS NĚKTERÁ NEBO VŠECHNA VÝŠE UVEDENÁ OMEZENÍ NEBO VYLOUČENÍ NEMUSÍ VZTAHOVAT.

# <span id="page-48-0"></span>**Dodatek. Poznámky**

Tyto informace jsou určeny pro produkty a služby nabízené ve Spojených státech.

IBM nemusí v ostatních zemích nabízet produkty, služby a funkce popsané v tomto dokumentu. Informace o produktech a službách, které jsou v současné době dostupné ve vaší oblasti, můžete získat od místního zástupce IBM. Žádný z odkazů na produkt, program nebo službu IBM neznamená a ani z něj nelze vyvozovat, že smí být použit pouze tento produkt, program či služba IBM. Použít lze jakýkoliv funkčně ekvivalentní produkt, program či službu neporušující práva IBM na duševní vlastnictví. Za vyhodnocení a ověření činnosti libovolného produktu, programu či služby jiného výrobce než IBM však odpovídá uživatel.

IBM může mít patenty nebo podané žádosti o patent, které zahrnují předmět tohoto dokumentu. Vlastnictví tohoto dokumentu Vám nedává žádná práva k těmto patentům. Písemné dotazy ohledně licencí můžete zasílat na adresu:

IBM Director of Licensing IBM Corporation North Castle Drive Armonk, NY 10504-1785 U.S.A.

Pokud máte zájem o licenci v zemi s dvoubajtovou znakovou sadou (DBCS), kontaktujte zastoupení IBM ve vaší zemi nebo písemně zastoupení IBM na adrese:

IBM World Trade Asia Corporation Licensing 2-31 Roppongi 3-chome, Minato-ku Tokyo 106-0032, Japan

**Následující odstavec se netýká Velké Británie nebo kterékoliv jiné země, kde taková opatření odporují místním zákonům:** SPOLEČNOST INTERNATIONAL BUSINESS MACHINES CORPORATION TUTO PUBLIKACI POSKYTUJE TAKOVOU, "JAKÁ JE", BEZ JAKÝCHKOLIV ZÁRUK, VYJÁDŘENÝCH VÝSLOVNĚ NEBO VYPLÝVAJÍCÍCH Z OKOLNOSTÍ VČETNĚ, A TO ZEJMÉNA, ZÁRUK NEPORUŠENÍ PRÁV TŘETÍCH STRAN, PRODEJNOSTI NEBO VHODNOSTI PRO URČITÝ ÚČEL VYPLÝVAJÍCÍCH Z OKOLNOSTÍ. Právní řády některých zemí nepřipouštějí vyloučení záruk vyjádřených výslovně nebo vyplývajících z okolností v určitých transakcích, a proto se na Vás výše uvedené omezení nemusí vztahovat.

Tato publikace může obsahovat technické nepřesnosti nebo typografické chyby. Informace zde uvedené jsou pravidelně aktualizovány a změny budou zahrnuty v příštích vydáních této publikace. IBM může produkt(y) anebo program(y) popsané v této publikaci kdykoli bez ohlášení zdokonalit nebo změnit.

Jakékoliv odkazy v této publikaci na webové stránky jiných společností než IBM jsou poskytovány pouze pro pohodlí uživatele a nemohou být žádným způsobem vykládány jako doporučení těchto webových stránek ze strany IBM. Materiály obsažené na takovýchto webových stránkách nejsou součástí materiálů tohoto produktu IBM a mohou být používány pouze na vlastní riziko.

IBM může použít nebo distribuovat jakékoliv informace, které jí sdělíte, libovolným způsobem, který IBM považuje za odpovídající, aniž by tím vznikl jakýkoliv závazek IBM vůči Vám.

Držitelé licence na tento program, kteří si přejí mít přístup i k informacím o programu za účelem (i) výměny informací mezi nezávisle vytvořenými programy a jinými programy (včetně tohoto) a (ii) vzájemného použití sdílených informací, mohou kontaktovat:

IBM Corporation Software Interoperability Coordinator, Department YBWA 3605 Highway 52 N

<span id="page-49-0"></span>Rochester, MN 55901 U.S.A.

Informace tohoto typu mohou být dostupné za určitých podmínek. V některých případech připadá v úvahu zaplacení poplatku.

Licencovaný program popsaný v tomto dokumentu a všechny licencované materiály, které jsou pro ně k dispozici, | dodává IBM na základě podmínek smlouvy IBM Customer Agreement, Mezinárodní licenční smlouvy IBM na | programy, smlouvy IBM License Agreement for Machine Code, nebo jiné ekvivalentní smlouvy mezi námi. |

Veškerá zde obsažená data týkající se výkonu byla stanovena v kontrolovaném prostředí. Proto se výsledky z jiných provozních prostředí mohou významně lišit. Některá měření mohla být provedena na úrovni vývoje systémů, a proto není možno zaručit, že by tato měření byla stejná u obecně dostupných systémů. Kromě toho mohla měření být odhadnuta pomocí extrapolací. Skutečné výsledky se mohou lišit. Uživatelé tohoto dokumentu by si měli ověřit použitelná data pro své vlastní specifické prostředí.

Informace týkající se produktů jiných firem než IBM byly získány od dodavatelů těchto produktů, z jejich publikovaných sdělení, nebo z jiných veřejně dostupných zdrojů. IBM tyto produkty netestovala, a nemůže tedy potvrdit přesnost údajů o výkonu, kompatibilitě, ani další prohlášení vztahující se k těmto produktům. Dotazy na produkty pocházející z jiného zdroje než od IBM adresujte dodavatelům těchto produktů.

Veškerá prohlášení týkající budoucích trendů nebo strategií IBM podléhají změnám bez předchozího upozornění a představují pouze cíle a záměry.

Všechny uvedené ceny IBM jsou navrhovanými maloobchodními cenami, jsou aktuální a podléhají změnám bez předchozího upozornění. Ceny prodejců se mohou lišit.

Tyto informace slouží pouze pro účely plánování. Informace uvedené v tomto dokumentu mohou být změněny dříve, než budou produkty, které jsou zde popsány, učiněny všeobecně dostupnými.

Tento dokument obsahuje příklady dat a sestav používaných v běžném firemním provozu. Z důvodu jejich co nejúplnější ilustrace obsahují příklady jména osob a názvy firem, značek a produktů. Všechna tato jména a názvy jsou fiktivní a jakákoliv podobnost se jmény, názvy a adresami skutečné firmy je čistě náhodná.

### LICENČNÍ INFORMACE - COPYRIGHT:

Tyto informace obsahují vzorové aplikační programy ve zdrojovém jazyce, které demonstrují techniku programování v různých operačních systémech. Tyto vzorové programy můžete kopírovat, modifikovat a distribuovat v jakékoliv formě za účelem vývoje, používání, propagace nebo distribuce aplikačních programů, které odpovídají aplikačnímu programovému rozhraní pro daný operační systém, pro nějž byly vzorové programy napsány, a to bez jakýchkoli poplatků IBM. Tyto vzorové programy nebyly důkladně testovány za všech podmínek. IBM proto nezaručuje ani nenaznačuje spolehlivost, provozuschopnost a funkčnost těchto programů.

Každá kopie nebo kterákoli část uvedených vzorových programů nebo jakékoliv odvozené dílo musí obsahovat informaci o copyrightu v tomto formátu:

© (jméno Vaší společnosti) (rok). Části tohoto kódu jsou odvozeny ze vzorových programů IBM Corp. Sample Programs © Copyright IBM Corp. \_zadejte rok nebo roky\_. Všechna práva vyhrazena.

Jestliže si prohlížíte tyto informace ve formě softcopy, nemusí se zobrazit fotografie a barevné ilustrace.

### **Informace o programovacím rozhraní** |

Tato příručka systému System i Access for Linux dokumentuje zamýšlená programová rozhraní, která umožňují psát programy využívající služby operačního systému IBM i5/OS.

# <span id="page-50-0"></span>**Ochranné známky**

Následující výrazy jsou ochrannými známkami IBM ve Spojených státech a případně v dalších jiných zemích.

AS/400 D<sub>B2</sub> DB2 Universal Database eServer i5/OS IBM iSeries OS/400 Power PC System i

Adobe, logo Adobe, PostScript a logo PostScript jsou ochranné známky nebo registrované ochranné známky | společnosti Adobe Systems Incorporated ve Spojených státech a případně v dalších jiných zemích. |

IT Infrastructure Library je registrovaná ochranná známka agentury Central Computer and Telecommunications | Agency, která je nyní součástí úřadu Office of Government Commerce ve Velké Británii. |

Intel, logo Intel, Intel Inside, logo Intel Inside, Intel Centrino, logo Intel Centrino, Celeron, Intel Xeon, Intel SpeedStep, |

Itanium a Pentium jsou ochranné známky nebo registrované ochranné známky společnosti Intel Corporation nebo jejích |

příbuzných společností ve Spojených státech a případně v dalších jiných zemích. |

Microsoft, Windows, Windows NT a logo Windows jsou ochranné známky společnosti Microsoft Corporation ve Spojených státech a případně v dalších jiných zemích.

ITIL je registrovaná ochranná známka a registrovaná komunitární ochranná známka EU úřadu Office of Government | Commerce a je registrována ve Spojených státech u úřadu Patent and Trademark Office. |

Cell Broadband Engine a Cell/B.E. jsou ochranné známky společnosti Sony Computer Entertainment, Inc. ve |

Spojených státech a případně v dalších jiných zemích a jejich použití je vázáno příslušnými licenčními podmínkami. |

Java a všechny ochranné známky obsahující slovo Java jsou ochranné známky společnosti Sun Microsystems, Inc. ve Spojených státech a případně v dalších jiných zemích zemích.

Linux je registrovaná ochranná známka Linuse Torvaldse ve Spojených státech a případně v dalších jiných zemích. |

UNIX je registrovaná ochranná známka společnosti The Open Group ve Spojených státech a případně v dalších jiných zemích.

Ostatní jména společností, produktů a služeb mohou být ochrannými známkami nebo servisními značkami jiných firem.

# **Ustanovení a podmínky**

Oprávnění k užívání těchto publikací je uděleno na základě následujících ustanovení a podmínek.

**Osobní použití:** Pokud zachováte všechny výhrady týkající se vlastnických práv, můžete tyto publikace kopírovat pro své osobní nekomerční použití. Tyto publikace ani jakékoliv jejich části nesmíte bez výslovného souhlasu IBM distribuovat, prezentovat ani z nich vytvářet odvozená díla.

**Komerční použití:** Pokud zachováte všechny výhrady týkající se vlastnických práv, můžete tyto publikace kopírovat, distribuovat a prezentovat výhradně uvnitř svého podniku. Bez výslovného souhlasu IBM nesmíte z těchto publikací vytvářet odvozená díla ani je (nebo jejich části) nesmíte kopírovat, distribuovat či prezentovat mimo rámec svého podniku.

Kromě oprávnění, která jsou zde výslovně udělena, se na publikace nebo jakékoliv informace, data, software a další duševní vlastnictví obsažené v těchto publikacích nevztahují žádná další vyjádřená ani odvozená oprávnění, povolení či práva.

IBM si vyhrazuje právo odvolat oprávnění zde udělená, kdykoli usoudí, že používání publikací poškozuje jeho zájmy nebo že výše uvedené pokyny nejsou řádně dodržovány.

Tyto informace můžete stahovat, exportovat či reexportovat pouze při dodržení všech příslušných zákonů a nařízení včetně veškerých vývozních zákonů a nařízení USA.

IBM NEPOSKYTUJE ŽÁDNOU ZÁRUKU, POKUD JDE O OBSAH TĚCHTO PUBLIKACÍ. TYTO PUBLIKACE JSOU POSKYTOVÁNY NA BÁZI ″JAK JSOU″ (AS-IS), BEZ JAKÝCHKOLIV ZÁRUK, VYJÁDŘENÝCH VÝSLOVNĚ NEBO VYPLÝVAJÍCÍCH Z OKOLNOSTÍ VČETNĚ, A TO ZEJMÉNA, ZÁRUK PRODEJNOSTI, NEPORUŠENÍ PRÁV TŘETÍCH STRAN A VHODNOSTI PRO URČITÝ ÚČEL VYPLÝVAJÍCÍCH Z OKOLNOSTÍ.

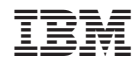

Vytištěno v Dánsku společností IBM Danmark A/S.